IBM<sup>®</sup> DB2 Universal Database<sup>™</sup> (DB2 通用数据库)

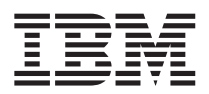

# 发行说明

版本 8.1 修订包 5

IBM<sup>®</sup> DB2 Universal Database<sup>™</sup> (DB2 通用数据库)

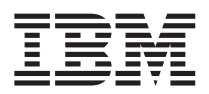

# 发行说明

版本 8.1 修订包 5

## **目录**

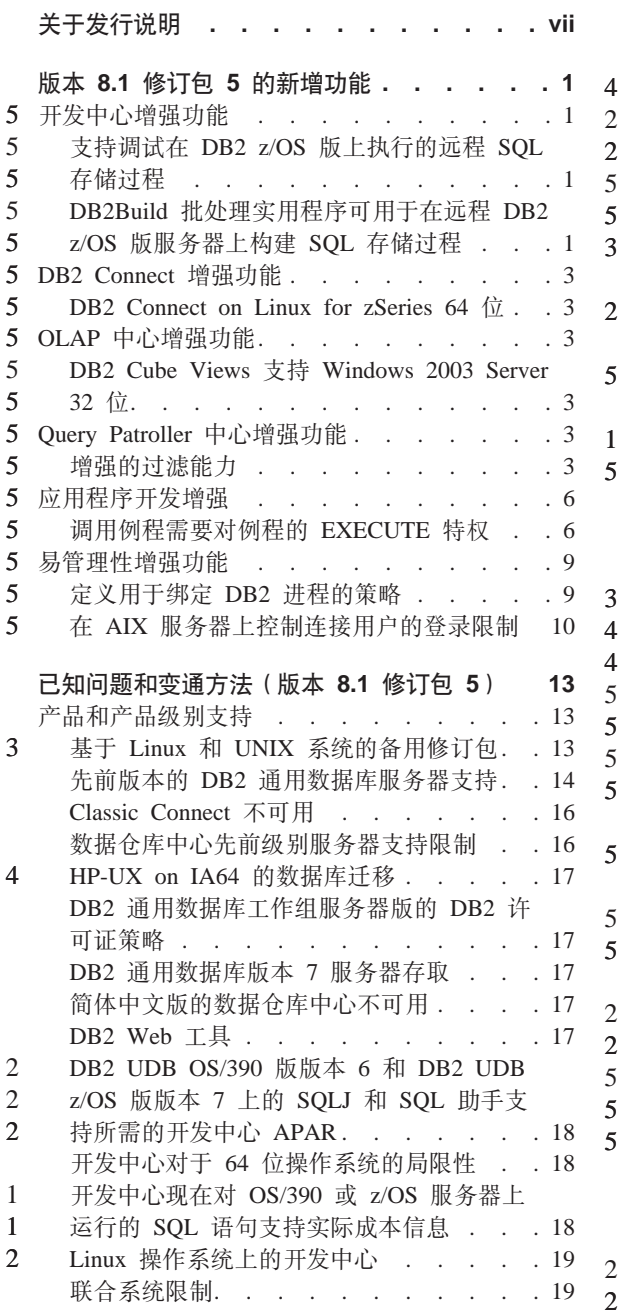

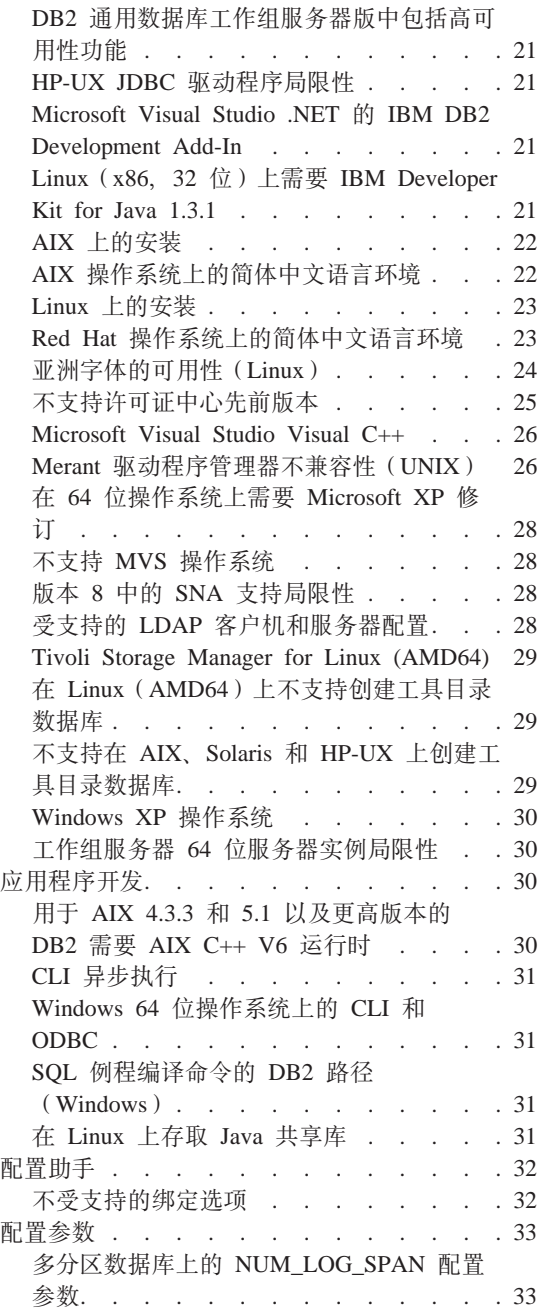

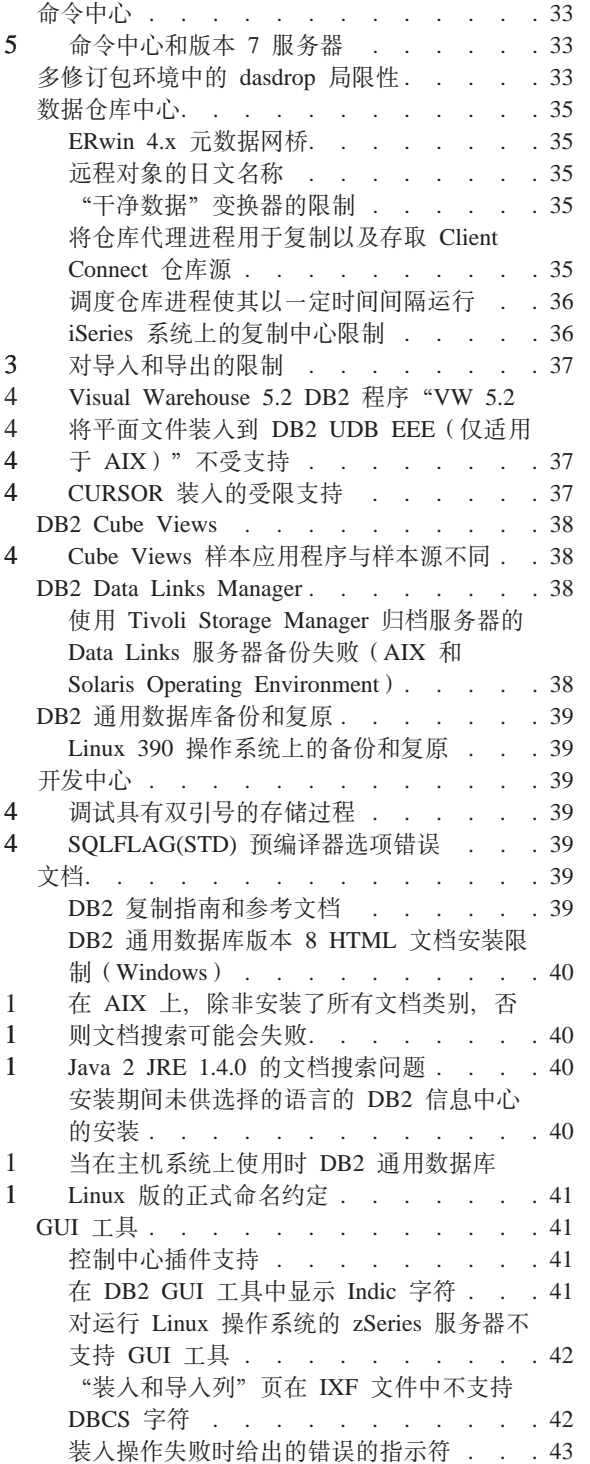

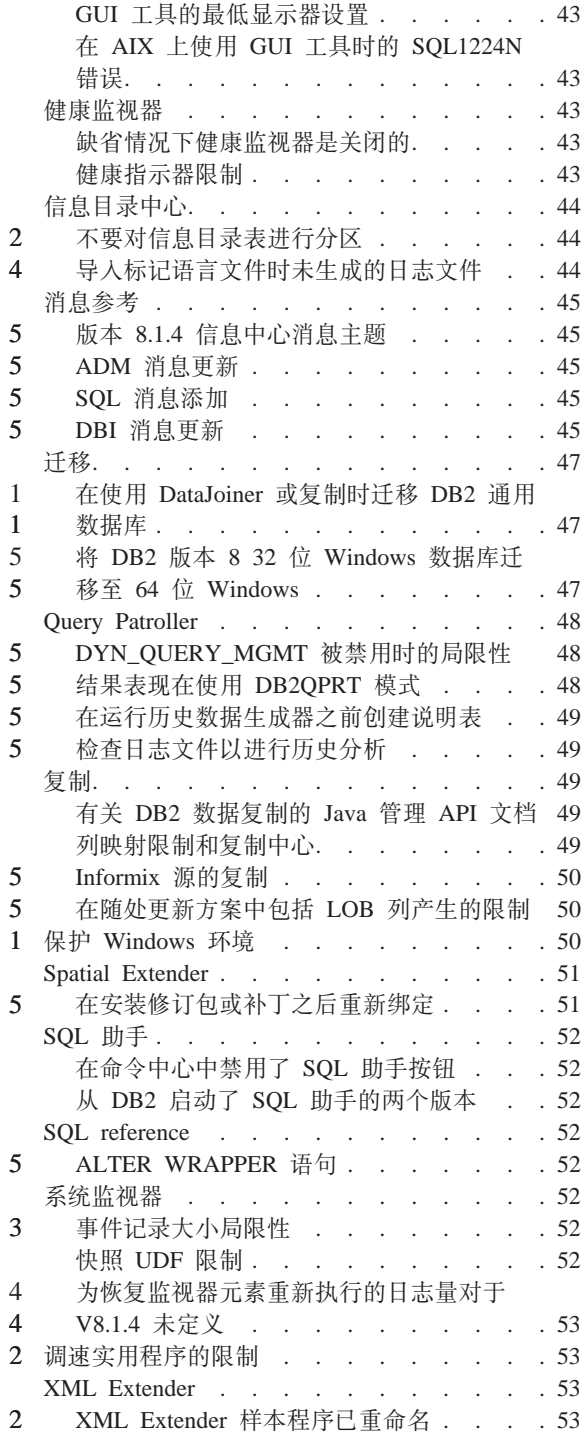

2 4

5 5 1

4 4 2

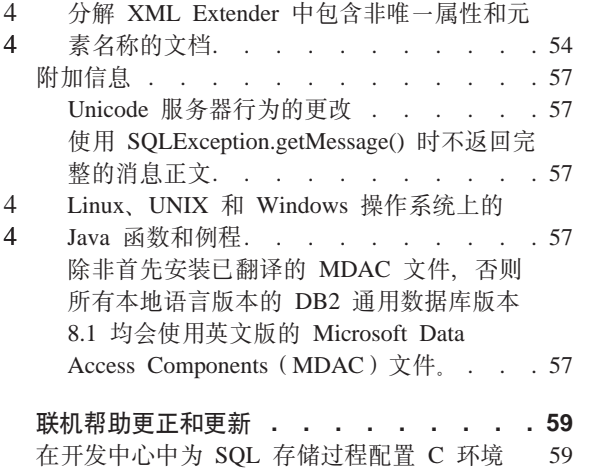

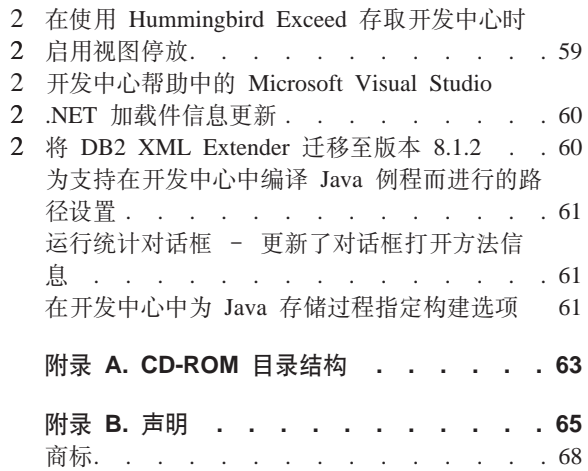

## <span id="page-8-0"></span>关于发行说明

**Z]:**

此发行说明中包含与以下 DB2<sup>®</sup> 版本 8 产品有关的最新信息:

DB2 Universal Database™ (DB2 通用数据库) 个人版 DB2 通用数据库工作组服务器版 DB2 通用数据库工作组服务器无限制版 DB2 通用数据库企业服务器版 DB2 个人开发者版 DB2 通用开发者版 DB2 仓库管理器 DB2 Warehouse Manager Sourcing Agent for z/OS™ DB2 Data Links Manager DB2 Net Search Extender DB2 Spatial Extender DB2 Intelligent Miner™ Scoring DB2 Intelligent Miner Modeling DB2 Intelligent Miner Visualization DB2 Connect™ 应用程序服务器版 DB2 Connect 企业版 DB2 Connect 个人版 DB2 Connect 无限制版 DB2 Query Patroller

#### 结构:

本发行说明分为以下三个部分: • 第一部分重点说明该发行版中的新增功能。 • 第二部分包含发布时已知的影响先前列示的产品的问题。 局限性和变通方法的 详细信息。请阅读这些说明, 以熟悉与 DB2 产品系列的此发行版相关的任何已 知的未解决问题。 『其它资源』一节中提供了用来下载最新文档的 URL。 3 3 3 3 3 3 1 1 1 1

• 第三部分包含对产品 GUI 工具帮助中所提供的信息的更正和更新。 最新版本的"DB2 信息中心"中提供了最新的文档,可通过浏览器存取。下面的

"DB2 信息中心"文档中的修订标记指示自从首次提供版本 8.1 的 PDF 信息以 来已添加或更改的文本。竖条(1)指示第一次发布版本 8.1 时添加的信息。数字指 示符 ( 例如、1 或 2 ) 指示该信息是为以相同编号结束的修订包或级别而添加的。 例如,1 表示在修订包 1 中添加或更改信息,2 表示为版本 8.1.2 更改信息。

1 1

发布修订包 1 时, 更新了 Data Links Manager Administration Guide and Reference (PDF 格式, 书号 SC27-1221-01), 可从 DB2 支持站点下载它:

http://www.ibm.com/software/data/db2/udb/winos2unix/support

#### 其它资源:

 $\mathbf{1}$ 

 $\mathbf{1}$  $\mathbf{1}$ 

> 可以通过从以下 IBM 软件站点下载来获取有关 DB2 Life Sciences Data Connect 产品的文档:

http://www.ibm.com/software/data/db2/lifesciencesdataconnect/

格式的 DB2 如果想要查看采用 HTML 文档, 则可以从 http://publib.boulder.ibm.com/infocenter/db2help/ 在线访问"DB2 HTML 信息中心"。 或者, 如果想在系统上安装"DB2 HTML 信息中心", 则可以从同一站点下载 DB2 HTML 文档 CD-ROM 映像。每个发行版都对 DB2 HTML 文档进行了更新。 有关最新的文档, 请在线访问"DB2 HTML 信息中心", 或者下载 DB2 HTML 文 档 CD-ROM 映像以便安装在您的系统上。PDF 文档的更新不是很频繁。

下列站点提供了有关 DB2 开发中心和 DB2 z/OS 版的更多信息: http://www.ibm.com/software/data/db2/os390/spb/

有关 DB2 产品系列的最新信息、可通过免费预订 DB2 Magazine 来获得。该杂志 的在线版本是在 http://www.db2mag.com 网站上提供的,有关申请预订的指示信息 也公布在此站点上。

## <span id="page-10-0"></span>**h**<sub> $\frac{1}{2}$ **b** $\frac{1}{2}$  $\frac{1}{2}$  $\frac{1}{2}$  $\frac{1}{2}$   $\frac{1}{2}$  **b**  $\frac{1}{2}$  **h**  $\frac{1}{2}$  **h**  $\frac{1}{2}$  **h**  $\frac{1}{2}$  **h**  $\frac{1}{2}$  **h**  $\frac{1}{2}$  **h**  $\frac{1}{2}$  **h**  $\frac{1}{2}$  **h**  $\frac{1}{2}$  **h**  $\frac{1}{2}$  **h**  $$

#### 5 开发中心增强功能 **iz E hE z/OS** 版上执行的远程 SQL 存储过程 在 DB2 UDB 版本 8 修订包 2 中, "开发中心"支持在 DB2 z/OS 版版本 8 服 务器上执行的 SOL 存储过程的远程调试。集成"SOL 调试器"允许您: • 逐步执行代码 • 设置行或变量断点 • 杳看变量值 • 修改变量值 • 查看调用堆栈信息 • 在调用堆栈上的不同嵌套 SQL 存储过程之间切换 有关附加信息, 请阅读以下技术文章: <http://www7b.software.ibm.com/dmdd/library/techarticle/0303rader/0303rader.html> **DB2Build** 批处理实用程序可用于在远程 DB2 z/OS 版服务器上构建 SQL 存储 **}L** 新的 DB2Build 批处理实用程序允许您利用"开发中心"界面提供的相同基础结构 来从远程 DB2 z/OS 版服务器的命令行中构建 SQL 存储过程。DB2Build 使用 DSNTPSMP 构建函数来在远程系统上执行构建步骤, 然后将结果报告给调用客户 机 **Hvu~:** DB2Build 批处理实用程序需要以下各项: • JDK V1.3 或更高版本 • DSNTPSMP· – V1.15 (PQ45854)或更高版本 (适用于 DB2 z/OS 版版本 6 和版本 7) – V1.20 或更高版本 ( 适用于 DB2 z/OS 版版本 8) • 客户机上的 IBM DB2 通用数据库开发中心版本 8.1.2 • 必须在 DB2PATH 环境变量中引用 DB2 安装路径 5 5 5 5 5 5 5 5 5 5 55 5 5 5 5 5 5 5 5 5 5 5 5 5 5 5

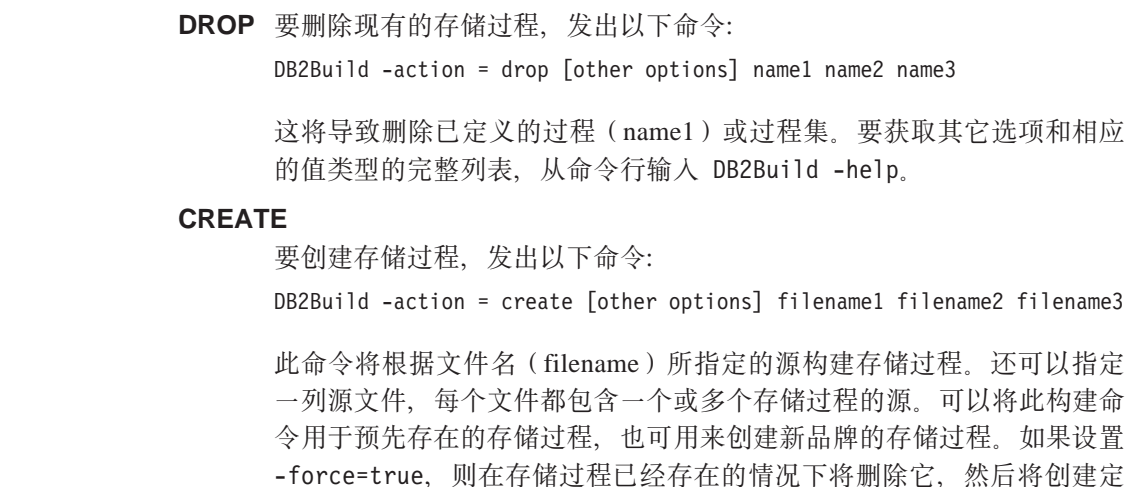

**\'VDYw:**

5 5 5

5 5

5 5

5 5

·或多个存储过程的源。可以将此构建命 用来创建新品牌的存储过程。如果设置 已经存在的情况下将删除它, 然后将创建定 义的存储过程。如果设置 -force=false, 则仅当存储过程尚未存在时创建 它。要获取其它选项和相应的值类型的完整列表, 从命令行输入 DB2Build  $-help<sub>2</sub>$ 

#### **REBIND**

要重新绑定现有过程的程序包, 发出以下命令:

DB2Build -action = rebind [other options] filename1 filename2 filename3

此命令将使用一组新的绑定选项重新绑定现有的存储讨程,要获取其它选 项和相应的值类型的完整列表, 从命令行输入 DB2Build -help。

#### **ALTER\_SOURCE**

要仅重新构建存储过程的源,发出以下命令:

DB2Build -action = alter\_source [other options] file1 file2 file3

要获取其它选项和相应的值类型的完整列表, 从命令行输入 DB2Build  $-help_{\circ}$ 

数据库连接在处理开始时建立,并在每次调用 DB2Build 结束时断开连接。在多次 DB2Build 调用过程中, 并不保持连接。

有关"DB2 开发中心"和 DB2 z/OS 版的更多信息,请参阅 <http://www.ibm.com/software/data/db2/os390/spb/>

#### <span id="page-12-0"></span>5 DB2 Connect 增强功能

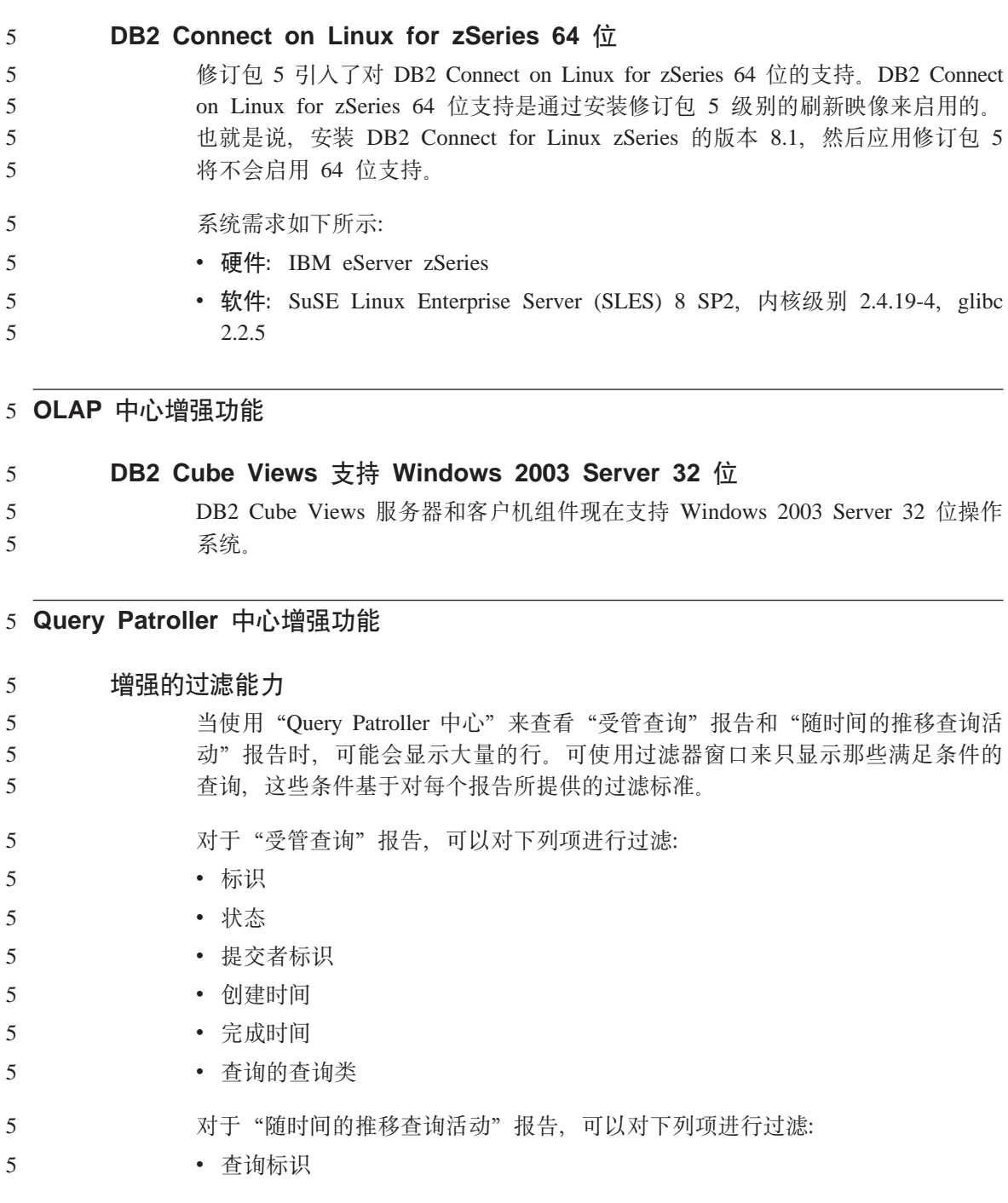

- 提交者标识
- 说明运行

**":**

5 5 5 1. 对于所有"历史分析"报告 (如"随着时间的推移杳询活动"), 还可以在洗 择历史对象时使用出现在"Query Patroller 中心"顶部的时间范围字段来对完成 时间进行过滤。

要从"受管查询"文件夹打开"过滤器"笔记本:

- 1. 打开 "Query Patroller 中心".
- 2. 展开"监视"文件夹下面的对象树, 直到找到"受管查询"文件夹为止。
- 3. 右键单击"受管杳询"文件夹并在弹出菜单中选择"过滤"。"过滤器"笔记 本就会打开。

要从"查询"文件夹打开"过滤器"笔记本:

- 1. 打开 "Ouery Patroller 中心"。
- 2. 展开"历史分析"文件夹下面的对象树, 直到找到"查询"文件夹为止。
- 3. 右键单击"杳询"文件夹并在弹出菜单中选择"过滤"。"过滤器"笔记本就 会打开。

如果满足下面两个条件, 则"过滤器"笔记本还将在选择"受管查询"或"查 询"文件夹时自动打开:

- 文件夹中的对象数超出在"过滤器"笔记本中指定的对象计数。
- 启用了"过滤器"笔记本的当超过对象计数时自动显示过滤器选项。
- **}L:** CZ}Kz7VvDmD}LZ *DB2 Query Patroller Guide: Installation, Administration, and Usage* 手册中描述。

下表显示了列示在"受管查询"的"过滤器"对话框中的每个列期望的 值:

表 1. "过滤器"对话框的有效值(受管查询)

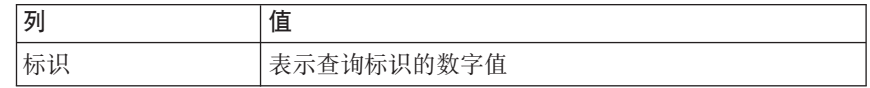

表 1. "过滤器"对话框的有效值(受管查询)(续)

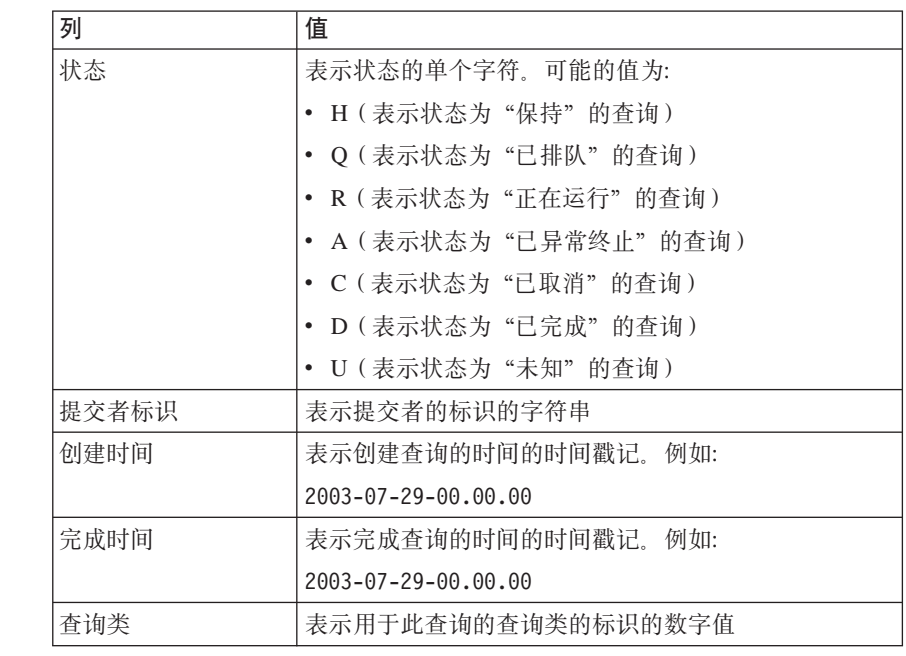

下表显示了列示在"历史查询"的"过滤器"对话框中的每个列期望的 值:

表 2. "过滤器"对话框的有效值(历史查询)

| 列     | 值                                      |
|-------|----------------------------------------|
| 标识    | 表示杳询标识的数字值                             |
| 提交者标识 | 表示提交者的标识的字符串                           |
| 说明运行  | 指示是否已对此杳询运行"历史分析数据生成器"的单<br>个字符 可能的值为: |
|       | • N(历史分析数据生成器尚未运行)                     |
|       | • S(历史分析数据生成器运行成功)                     |
|       | • F(历史分析数据生成器运行不成功)                    |

### **&CLr\*"v?** 5

<span id="page-15-0"></span>5

5 5

5

5 5 5

#### **wC}Lh\*T}LD EXECUTE X(** 5

从 DB2 版本 8.1 开始, 就存在例程级 EXECUTE 特权来确保更安全地使用例程 和使管理例程执行特权更简单。在 DB2 版本 8.1 之前,用户调用例程的特权是通 讨授予和撤销与该例程相关联的程序包而不是例程本身的 EXECUTE 特权来管理 的.

用户现在需要下列特权或权限才能成功地调用例程(方法、存储过程或用户定义 的函数)

#### 特权需求:

将成为例程的调用者的任何用户至少必须具有下列其中一种权限:

- 对例程的 EXECUTE 特权
- SYSADM 或 DBADM 权限

例程的定义者(执行 CREATE 语句以在数据库中创建例程的用户)必须具有下列 其中一种权限:

- 对例程的 EXECUTE 特权
- SYSADM 或 DBADM 权限

对例程具有 EXECUTE WITH GRANT OPTION 特权(除非显式撤销了该特权, 否则这包括例程定义者)、具有 SYSADM 或 DBADM 权限的任何用户必须显式 地将例程的 EXECUTE 授予 (GRANT) PUBLIC 或授予将是例程调用者的用户的 授权标识。当将例程的 EXECUTE 特权授予 PUBLIC 时应十分小心、因为这允许 任何数据库用户调用该例程。

#### **Lr|yP\_"}L(e\_M}LwC\_.dDX5:**

#### 程序包所有者

在外部例程的上下文中、程序包所有者是参与实现例程的特定程序包的所 有者。程序包所有者是执行 BIND 命令以将程序包绑定至数据库的用户 (除非 OWNER 预编译 / BIND 洗项被用来覆盖程序包所有权并将它设置 为备用用户)。通过执行 BIND 命令, 授予程序包所有者对程序包的 EXECUTE WITH GRANT 特权。例程库或可执行文件可能由多个程序包 组成、因此可能具有多个与之相关联的程序包所有者。

#### **}L(e\_**

例程定义者是发出 CREATE 语句以在数据库中创建例程的用户标识。例程 定义者一般是数据库管理员, 但是通常也是例程程序句所有者, 当在程序 包装入时间调用例程时, 现在就会针对执行与该例程相关联的程序包的定 义者的权限(而不是针对例程调用者的权限)检查运行例程的权限。例程 定义者的任务就是将执行下列操作的特权授予一个用户标识:

• 创建例程

5

- 运行例程的程序包
- 执行例程
- 授予其他用户标识执行例程的特权

例程定义者还充当中央例程特权管理员的角色。通过执行 CREATE 语句来 在数据库中创建例程, 例程定义者隐式接收例程的 EXECUTE WITH GRANT OPTION。要调用例程, 例程定义者还必须具有对例程的程序包的 EXECUTE 特权、此特权必须由程序包所有者显式授予定义者、一日例程 定义者具有这两个特权、该例程定义者就可以执行该例程并可以将该例程 的 EXECUTE 特权授予将作为例程的调用者的用户标识、如果撤销例程定 义者的任何一个特定于例程的特权, 则该例程定义者就不再能够执行该例 程。接收到来自定义者的 EXECUTE 特权的任何用户标识也将不能执行例 程, 这是因为在运行时(定义者)检查其具有运行例程的程序包的特权的 用户标识不再具有适当的特权。此机制集中例程执行特权的分配和撤销。

**注**: 对于 SQL 例程,例程定义者还是隐式的程序包所有者。因此,定义者 将具有对例程和例程程序包的 EXECUTE WITH GRANT OPTION.

#### *M程调用者*

例程调用者是将调用例程的任何用户标识。可从命令窗口调用例程、也可 从应用程序中调用。对于方法和 UDF, 例程引用将嵌入到另一个 SOL 语 句中, 而过程是通过使用 CALL 语句调用的, 对于应用程序中的动态 SQL, 调用者是紧挨着较高级别的例程或应用程序(包含例程调用)的运 行时授权标识(但是, 此标识还取决于与较高级别的例程 / 应用程序绑定 的 DYNAMICRULES 选项)。对于静态 SQL, 调用者是包含对例程的引用 的程序包的 OWNER 预编译 / 绑定选项的值。这些用户标识将需要对例程 的 EXECUTE 特权。

如果用户尝试调用用户无权 EXECUTE 的例程, 则会返回错误 (SQLSTATE 42501)。当例程的定义者缺少对与该例程相关联的程序包的 EXECUTE 特权时, 也会返回此错误。

**(FA DB2 f> 8.1 Db?}L:**

在 DB2 版本 8.1 之前,用户调用例程的特权是通过授予和撤销与该例程相关联的 程序句的 EXECUTE 特权管理的 在数据库迁移过程中,数据库会自动执行下列 操作:

- 将 EXECUTE WITH GRANT OPTION 特权授予每个已迁移的例程的例程定义 者 $(DEFINER)$
- 将 EXECUTE 特权授予每个已迁移的外部例程 (过程、函数和方法)的 PUBLIC.
- 在迁移之前, 将对每个已迁移 SQL 过程的 EXECUTE 特权授予对例程程序包 具有 EXECUTE 特权的用户。

自动授予这些特权确保在数据库迁移之前能够调用例程的所有用户继续能够调用 它。如果数据库管理员现在想限制例程的使用、则他们可以撤销(REVOKE)特 定数据库用户对例程的 EXECUTE 特权。

数据库管理员使用 db2undqp 命令来标识存取 SQL 的外部存储过程。db2undgp 命 今还可用来撤销所有数据库用户对这些过程的 EXECUTE 特权。这对于将存取 SQL 数据的所有例程转换为没有人可以执行它们的状态非常有用。然后数据库管理 员(DBADM)或系统管理员(SYSADM)可选择将每个例程的 EXECUTE 授予 (GRANT)打算调用该讨程的特定用户。

#### **>} 1:1(e\_2GLr|yP\_1,+ EXECUTE X(ZhC':**

已预编译、绑定和注册例程,例程定义者(也是例程程序包所有者)将对例程的 EXECUTE 特权授予希望调用该例程的用户。

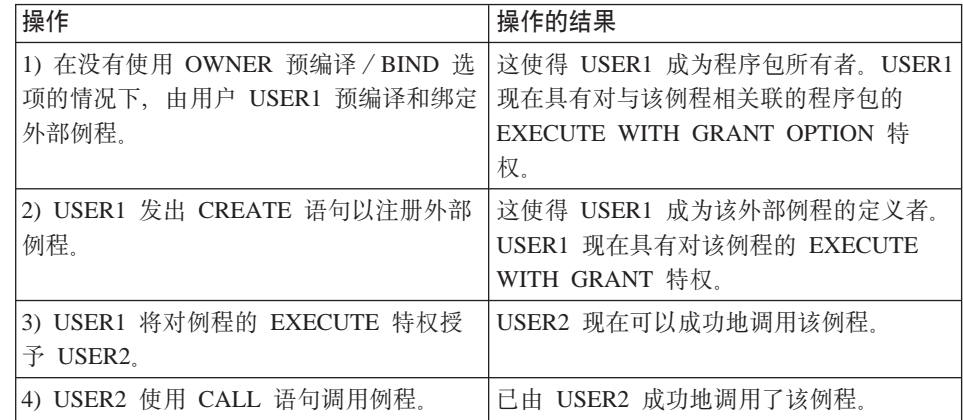

5

5 5 5

5

5 5

**>} 2:1(e\_;GLr|yP\_1,+ EXECUTE X(ZhC':**

<span id="page-18-0"></span>已预编译、绑定和注册外部例程。例程定义者将对例程的 EXECUTE 特权授予希 望调用该例程的用户。仅当例程定义者接收到来自例程程序包所有者的 EXECUTE 特权时,才能成功地调用该例程。 5 5 5

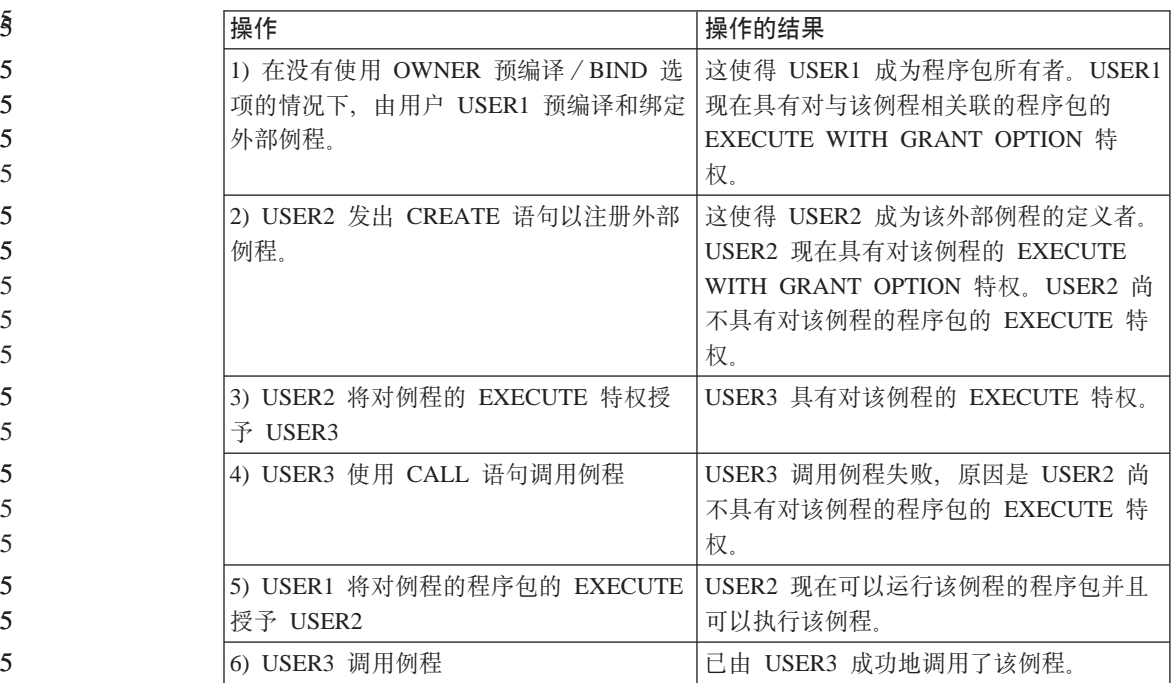

#### 5 易管理性增强功能

#### **(eCZs( DB2 xLD\_T** 5

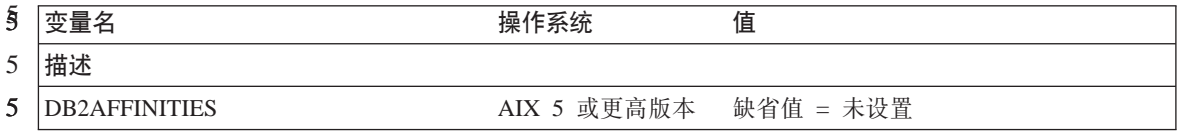

<span id="page-19-0"></span>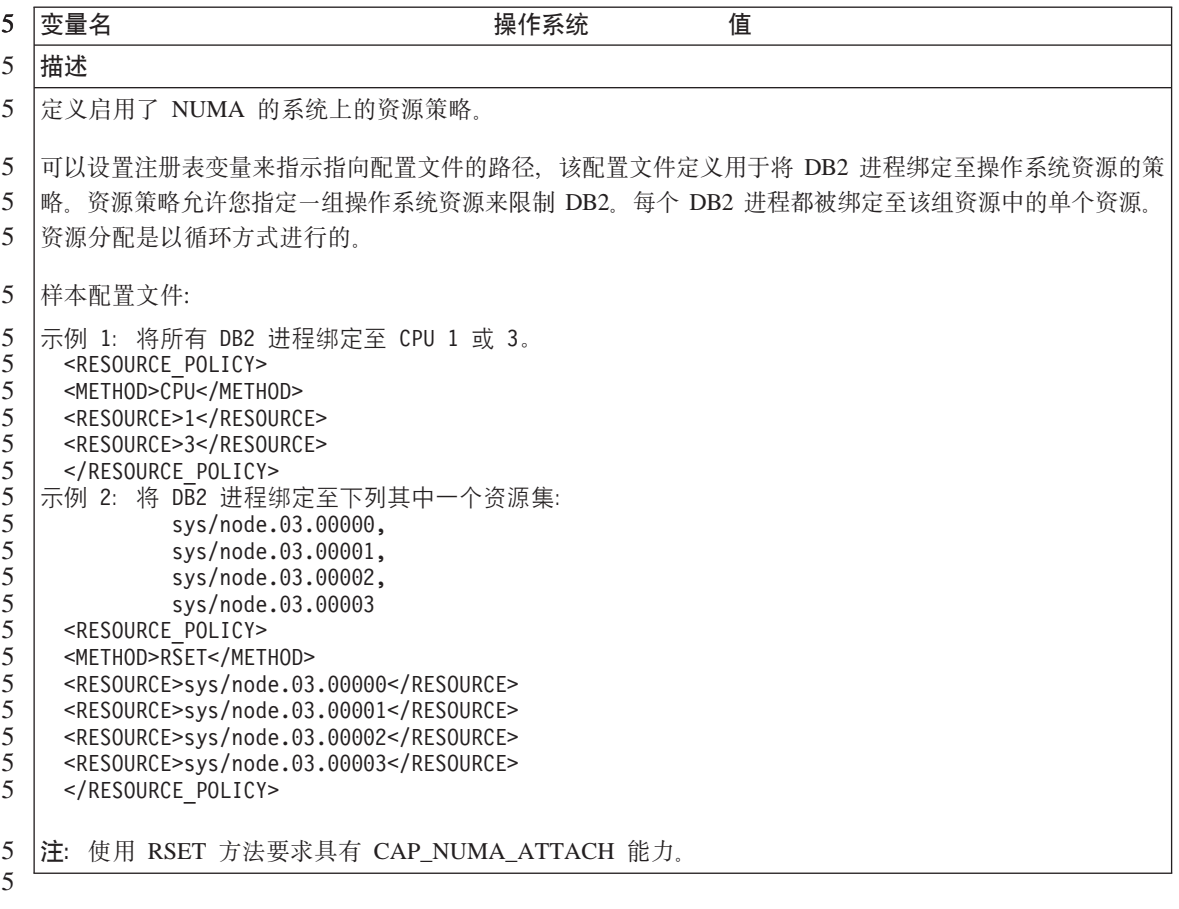

## 在 AIX 服务器上控制连接用户的登录限制

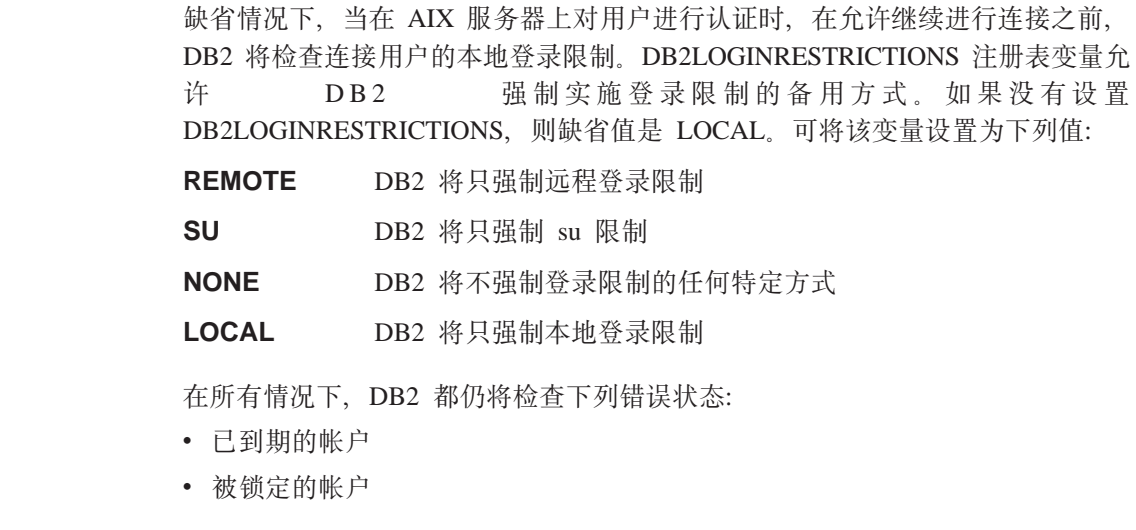

 $\overline{5}$  $\sqrt{5}$  $\overline{5}$  $\overline{5}$ 5  $\overline{5}$  $\overline{5}$  $\overline{5}$  $\overline{5}$ 

 $\overline{5}$ 5 5

• 无效的用户

## <span id="page-22-0"></span>**Q\*JbMd(=((f> 8.1 ^)| 5)**

以下是 DB2® 通用数据库版本 8 修订包 5 的当前已知的局限性、问题和变通方 法。本节中的信息仅适用于 DB2 Universal Database™ (DB2 通用数据库) 的版本 8 修订包 5 发行版及其支持的产品。任何局限性和限制既可能适用于也可能不适 用于该产品的其它发行版。

## 产品和产品级别支持

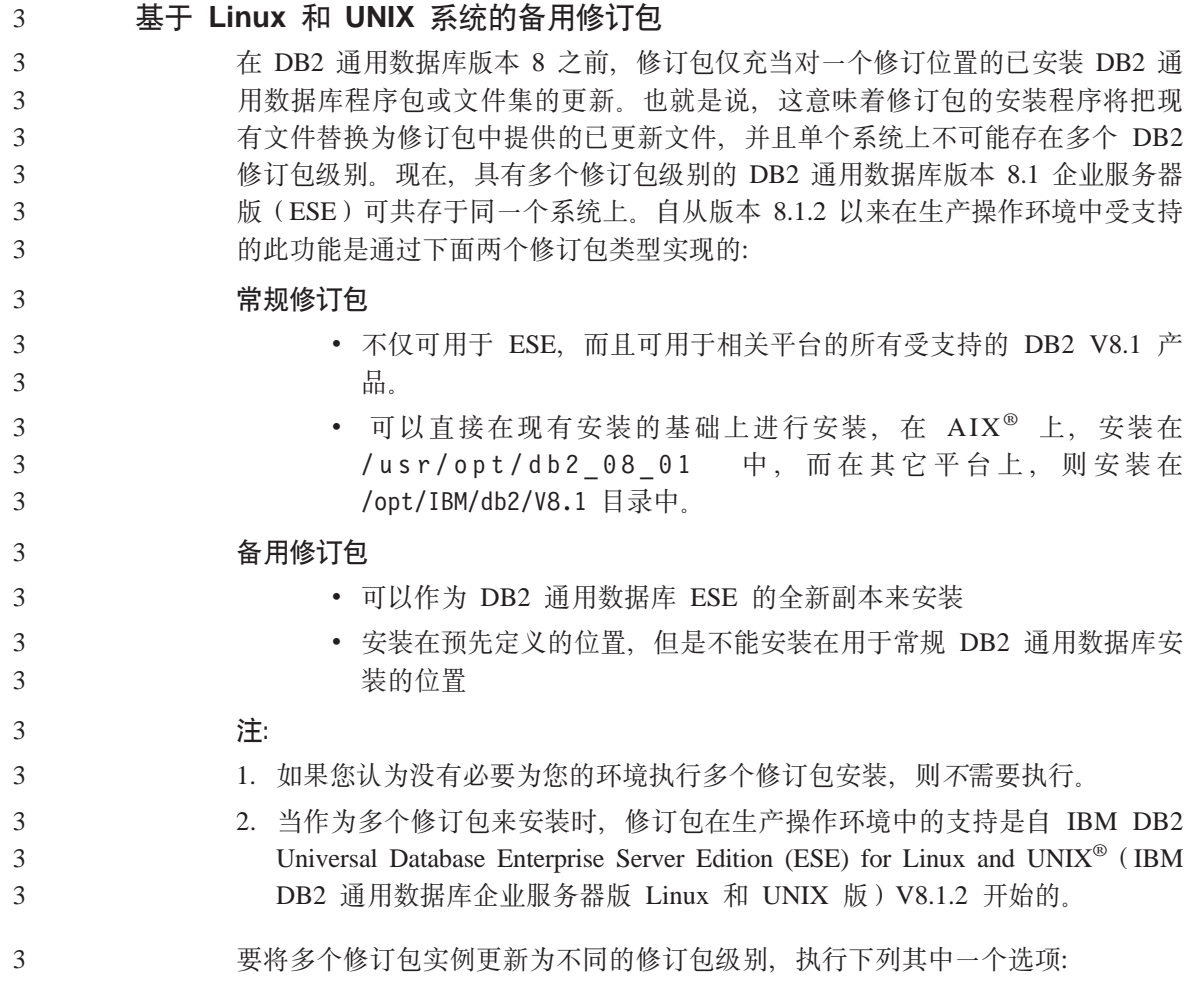

<span id="page-23-0"></span>• 在 General Availability 上安装适当的常规修订包,并通过从现有 GA 路径中运 行 db2iupdt 来更新实例。 • 将适当的备用修订包安装到它自己的唯一路径中, 并通过从此路径中运行 db2iupdt 来更新实例。 有关下载"备用修订包"的进一步信息, 请访问 IBM® 支持站点, 网址为 3 3 3 3 3

<http://www.ibm.com/software/data/db2/udb/winos2unix/support>

#### **H0f>D DB2 (C}]b~qw'V**

如果要在将所有 DB2 通用数据库服务器迁移至版本 8 之前将 DB2 通用数据库客 户机系统迁移至版本 8. 则有若干限制和局限性。

对于要使用版本 7 服务器的版本 8 客户机、需要在版本 7 服务器上配置并启用 使用 DRDA® 应用程序服务器功能, 有关如何执行此操作的信息, 参阅版本 7 的 《安装与配置补充手册》。不能从 DB2 通用数据库版本 8 客户机存取 DB2 Connect™ 版本 7 服务器

当从版本 8 客户机存取版本 7 服务器时, 没有可用于下列各项的支持:

- 下列数据类型:
	- 大对象 (LOB) 数据类型
	- 用户定义的单值类型
	- DATALINK 数据类型

DATALINK 数据类型允许您管理非关系存储器中的外部数据。DATALINK 数 据类型引用物理上驻留在 DB2 通用数据库外部的文件系统上的文件。

- 下列安全性功能:
	- 认证类型 SERVER ENCRYPT

 $SERVER\_ENCRYPT$ 是对密码加密的一种方法。加密的密码与用户标识结合 使用来对用户进行认证。

– 更改密码

您不能从版本 8 客户机更改版本 7 服务器上的密码。

- 下列连接和通信协议:
	- 需要 ATTACH 而不是连接的实例请求
		- 不支持从版本 8 客户机向版本 7 服务器执行 ATTACH。
	- 除 TCP/IP 之外的网络协议。
		- (SNA, NetBIOS, IPX/SPX 及其它)
- 下列应用程序功能部件和任务:

3

– 除 ODBC/JDBC 之外的所有应用程序的 DESCRIBE INPUT 语句 要支持运行 ODBC/JDBC 应用程序 (存取版本 7 服务器) 的版本 8 客户机, 将 DESCRIBE INPUT 支持的修订应用到需要此类型存取的所有版本 7 的服 务器。此修订与 APAR IY30655 相关联。使用任何 DB2 通用数据库文档集 (PDF 或 HTML)中的"与 IBM 联系"的信息来了解如何获得与 APAR IY30655 相关联的修订.

DESCRIBE INPUT 语句可增强性能和可用性, 它允许应用程序请求程序获得 已预编译语句中输入参数标记的描述。对于 CALL 语句, 这包括与存储过程 的 IN 和 INOUT 参数相关联的参数标记。

– 两阶段落实

在使用涉及版本 8 客户机的协调事务时, 版本 7 服务器不能用作事务管理器 数据库; 而且在版本 8 服务器可能作为事务管理器数据库时, 版本 7 服务器 不能参与协调事务。

- XA 兼容事务管理器

使用版本 8 客户机的应用程序不能使用版本 7 服务器作为 XA 资源。这句 括 WebSphere®、Microsoft® COM+/MTS、BEA WebLogic 以及作为事务管 理安排一部分的其它产品。

- 监视
- 可由客户机对服务器启动的实用程序
- 大小大于 32 KB 的 SQL 语句

对于版本 8 工具使用版本 7 服务器, 有类似的局限性和限制。

以下版本 8 GUI 工具、产品和"中心"仅支持版本 8 服务器:

- 控制中心
- 开发中心

1

- 健康中心(包括此中心的 Web 版本)
- 不确定事务管理器
- 信息目录中心(包括此中心的 Web 版本)
- $\cdot$   $\Box$   $\pm$
- 许可证中心
- 卫星管理中心
- Spatial Extender
- 任务中心
- $\cdot$  工具设置

<span id="page-25-0"></span>以下版本 8 工具支持版本 7 服务器 (有一些限制):

- 命令中心(包括此中心的 Web 版本)
	- "命令中心"不支持脚本的保存、导入和调度。
- 数据仓库中心
- 复制中心
- "配置助手"的导入 / 导出配置文件功能
- SOL  $H\ddot{+}$
- Visual Explain

通常, 对于版本 7 和更早版本的服务器, 仅从"控制中心"的导航树中启动的任 何版本 8 工具或基于此类工具的任何详细视图都不可用或不可存取。当使用版本 7 或更早版本的服务器时, 应考虑使用版本 7 工具。

#### **Classic Connect 不可用**

Classic Connect 产品不可用。虽然您可以在"数据仓库"文档中和其它位置找到 Classic Connect 产品的参考, 但因为它们不再适用, 所以应忽略它们。

#### 数据仓库中心先前级别服务器支持限制

对于"DB2 通用数据库(DB2 UDB)企业服务器版版本 8 数据仓库中心"的先前 级别服务器支持,存在下列局限性:

#### **sTs(LOB)'V**

- 如果要在服务器上使用比"DB2 UDB 企业服务器版版本 8"更早的仓 库控制数据库, 则将不能使用 LOB。您必须将仓库控制数据库升级为正 确的级别, 或将控制数据库移动到安装了"DB2 UDB 企业服务器版版 本 8" 仓库服务器的系统上, 并从该系统以本地方式使用它。
- 如果要将 LOB 在"数据仓库中心"和 DB2 之间来回移动, 则必须升 级至"DB2 UDB 企业服务器版版本 8"。

#### **53xge5a9(SNA)'V**

如果使用 SNA 连接至仓库源和目标, 则必须将配置更改为在 SNA 上使 用 TCP/IP, 或使用 Windows NT® 仓库代理进程。

#### **R EXPORT** 和 LOAD 实用程序的支持

当升级仓库代理进程时, 必须也升级源目标数据库, 或在仓库进程中使用 SOL Select 和 Insert 步骤来替换 EXPORT 和 LOAD 实用程序。SOL Select 和 Insert 步骤使用 DELETE\* 命令, 后跟 SELECT 和 INSERT 命 令。SQL Select 和 Insert 步骤要求数据库记录所有事务。因此, SQL Select 和 Insert 步骤的效率低于 EXPORT 和 LOAD 实用程序。

#### <span id="page-26-0"></span>**HP-UX on IA64** 的数据库迁移 4

在整个版本  $8x$  发行版中. DB2 HP-UX on IA64 版都不支持数据库迁移. 4

在 DB2 HP-UX on IA64 版上, 不支持将版本 7 DB2 备份映像复原为版本 8 实 例。 4 4

#### **DB2 (C}]b\$wi~qwfD DB2 mI\$\_T**

虽然《DB2 快速入门服务器版》一书和"许可证中心"的在线工具帮助指出了互联 网许可证策略, 但是它对于 DB2 通用数据库工作组服务器版无效。如果需要互联 网用户的许可证,则需要购买"DB2 通用数据库工作组服务器无限制版"。

#### **DB2** 诵用数据库版本 7 服务器存取

要从版本 8 客户机存取 Linux、UNIX 或 Windows® 操作系统上的 "DB2 通用数 据库版本 7"服务器、必须在服务器上安装版本 7 修订包 8 或更新版本并运行 **db2updv7** 命令。有关安装版本 7 修订包的指示信息,参阅版本 7 修订包 "自述 文件"和"发行说明"。

不能从 DB2 通用数据库版本 8 客户机存取 DB2 Connect 版本 7 服务器

#### 简体中文版的数据仓库中心不可用

简体中文版的"数据仓库中心"不可用。因此, 下列从属 DB2 组件在此环境中也 不可用:

- DB2 仓库管理器。
- "DB2 仓库管理器 Web 连接器"和"DB2 仓库管理器 SAP 连接器", 取决 于 DB2 仓库管理器的安装。
- "信息目录中心", 取决于 DB2 仓库管理器的 "管理信息目录"向导组件。

#### **DB2 Web 工具**

对于下列语言,要求 DB2 Web 工具支持的应用程序服务器符合 Servlet 2.3 规范:

- 日语
- 韩国语
- 简体中文
- 繁体中文
- 俄语
- $\bullet$   $\mathcal{W}$   $\cong$   $\mathbb{H}$

## <span id="page-27-0"></span>**DB2 UDB OS/390 版版本 6 和 DB2 UDB z/OS 版版本 7 上的 SQLJ 和**

## **SQL zV'VyhD\*"PD APAR**

在 Windows 或 UNIX 操作系统上、当在 DB2 通用数据库版本 8 的 "应用程序 开发"客户机上使用"开发中心"时, 需要在服务器上安装下列 APAR 才能启用 SQLJ 和 "SQL 助手" 支持:

#### **DB2 UDB z/OS 版版本 7**

- PO65125 提供了用于构建 Java SQLJ 存储过程的 SQLJ 支持
- PQ62695 提供了 "SQL 助手" 支持

#### **DB2 UDB for OS/390<sup>®</sup> 版本 6**

• PQ62695 - 提供了 "SQL 助手" 支持

#### 开发中心对于 64 位操作系统的局限性

"开发中心"不支持针对 64 位服务器调试 Java 存储过程。调试 SQL 存储过程 在 64 位 Windows 操作系统上受支持。OLE DB 和 XML 在 64 位服务器上不 受支持。

#### 开发中心现在对 OS/390 或 z/OS 服务器上运行的 SQL 语句支持实际成本信息

现在. "DB2 开发中心"为在 DB2 通用数据库 OS/390 版和 z/OS 版版本 6 和 版本 7 上运行的 SQL 语句提供了"实际成本"信息。以下是"实际成本"信息:

- CPU 时间
- 外部格式的 CPU 时间
- CPU 时间,以百分之一秒的整数倍来表示
- 外部格式的占有 / 锁定争用等待时间
- 整数格式的 getpage 数
- 整数格式的读  $i$ /o 数
- 整数格式的写  $i$ /o 数

|此功能还允许您查看具有不同主变量值的单个 SQL 语句的多组 "实际成本"结 果。

在开发中心"创建 SQL 存储过程"和"创建 Java 存储过程"向导的用于 OS/390 和 z/OS 连接的"SQL 语句"窗口中, 提供了"实际成本"信息。要使用"实际成 本"功能,可单击上述任一"存储过程"向导中的 OS/390 和 z/OS 连接窗口中的 实际成本按钮。要使用"实际成本"功能, 必须在 DB2 OS/390 服务器上安装"存 储过程监视器程序" (DSNWSPM)。

#### <span id="page-28-0"></span>**Linux** 操作系统上的开发中心 2

不能使用"开发中心"调试任何 Linux 分发 (32 位、64 位、Intel、zSeries 或 iSeries)上运行的 Java™ 存储过程。 2 2

#### $\mathbb{R}$  会系统限制

#### $\overline{X}$  **DB2** 通用数据库 Linux 版、UNIX 版和 Windows 版版本 7.2 联合数据 库的用户:

要为 DB2 通用数据库 (DB2 UDB) UNIX 版与 Windows 版版本 8 中的表和视 图创建昵称. 需要在 DB2 UDB UNIX 版和 Windows 版版本 7.2 联合数据库上 应用 DB2 UDB UNIX 版与 Windows 版版本 7.2 修订包 8. 如果未在 DB2 UDB UNIX 版和 Windows 版版本 7.2 联合数据库上应用修订包 8, 则在存取昵称时将 发生错误。

#### **LONG VARCHAR 和 LONG VARGRAPHIC 支持:**

联合文档指示 DB2 产品系列使用的 LONG VARCHAR 和 LONG VARGRAPHIC 数据类型是不受支持的。这并非完全准确。您可以为包含 LONG VARCHAR 和 LONG VARGRAPHIC 数据类型列的 DB2 通用数据库 Linux 版、UNIX 版和 Windows 版数据源对象创建昵称。这些远程列将映射至 DB2 通用数据库 Linux 版、UNIX 版和 Windows 版 LOB 数据类型。对于其它 DB2 产品系列、您可以 创建一个省略或改写这些数据类型的视图, 然后为该视图创建昵称。

#### **WITH HOLD 游标:**

您可以对游标使用 WITH HOLD 语义, 已对昵称或在 PASSTHRU 会话中定义了 该游标。但是,如果尝试使用该语义(带有 COMMIT), 而数据源不支持 WITH HOLD 语义, 则将会接收到错误。

#### **}]4:**

1 1 1

从版本 8.1.2 开始使用 DB2 Information Integrator 关系包装器和非关系包装器, 于是先前不受支持的数据源也变得受支持。有关受支持的数据源的完整列表、请 参阅 DB2 Information Integrator 的 "DB2 信息中心": 产品概述 -> 联合系统 -概述 –> 数据源 –> 受支持的数据源

#### **R7 DB2** 通用数据库服务器 VM 和 VSE 版的支持:

在版本 8.1.2 中添加了对 DB2 通用数据库服务器 VM 和 VSE 版的联合支持。

#### **z7'V:**

通过使用 Information Integrator 支持先前不受支持的产品:

- 通过使用 DB2 Information Integrator 关系包装器来支持 DB2 Relational Connect。
- 通过使用 DB2 Information Integrator 非关系包装器来支持 DB2 Life Sciences Data Connect<sub>o</sub>

#### **;\'VDYw53:**

3 3

3

联合系统在 Windows ME 操作系统上不受支持。

#### **hC\*O~qw4f!}]4:**

"压缩"安装选项不安装对 DB2 系列或 Informix™ 数据源的必需的存取权。您必 须使用"典型"或"定制"安装才能存取 DB2 系列数据源。"定制"安装洗项是 您可用来安装对 DB2 系列和 Informix 数据源的存取的唯一选项。

#### **|B\*O}]bTc4(|0w:**

如果正在将联合数据库与使用 DB2 UDB 版本 8.1 或 DB2 UDB 版本 8.1 修订 包 1 创建的 DB2 通用数据库 (DB2 UDB) 版本 8.1.2 或更新版本配合使用, 则 必须使用 db2updv8 命令来更新联合数据库。

#### 语法:

 $\rightarrow$ db2updv8-d-database-name

--u—*userid—-*p—*password*—<sup>)</sup>

 $\blacktriangleright$ 

如果不将数据库更新为版本 8.1.2, 则当您尝试从"控制中心"中的"联合数据库对 象"文件夹中创建包装器时将产生下列错误消息之一:

- java.lang.NullPointerException
- [IBM][CLI Driver][DB2/NT] SQL0444N 例程 "GET WRAP CFG C" (特定名称 "SQL030325095829810")是使用库或路径 "\GET WRAP CFG C" 中的代码和 函数 "GET\_WRAP\_CFG\_C" 实现的,不能存取它。原因码: "4"。SQLSTATE=42724

#### **Z\*O53}]b?<P`? DB2 5P}]4:**

当远程数据库的名称多于 8 个字符时, 需要创建数据库连接服务 (DCS) 目录条  $\mathsf{H}$  .

使用 CATALOG DCS DATABASE 命令对数据库的 DCS 目录中的条目讲行编目 的示例如下:

CATALOG DCS DATABASE *SALES400* AS *SALES\_DB2DB400*

其中:

*SALES400*

是在 CATALOG DATABASE 命令中输入的远程数据库的名称。

#### **AS** *SALES\_DB2DB400*

是想要编目的目标主机数据库的名称。

#### <span id="page-30-0"></span>**DB2 (C}]b\$wi~qwfP|(\_ICT&\**

虽然未在主题"DB2 工作组服务器版"中明确提到, 但在"DB2 通用数据库工作 组服务器版"中包括了在主题"DB2 企业服务器版"中提及的"DB2 通用数据库 企业服务器版"的高可用性功能。

#### **HP-UX JDBC** 驱动程序局限性 4

4

2 2  $\mathfrak{D}$ 

"IBM DB2 通用 JDBC 驱动程序" 不能连接到使用 HP 缺省字符集 roman8 创 建的数据库。使用通用 JDBC 驱动程序的所有 SOLJ 和 JDBC 应用程序都必须连 接至使用另一个字符集创建的数据库。如果您的 LANG 已设置为 "C"或 "roman8"语言环境, 则您必须将其更改为相应的 ISO 语言环境。例如, 如果您 的 LANG 已设置为 de\_DE.roman8, 则您必须使用以下命令将它更改为 de\_DE.iso88591:

export LANG=de\_DE.iso88591

要使用通用 JDBC 驱动程序运行 DB2 SQLJ 和 JDBC 样本程序,可以使用以下 示例(它使用美国英语的 ISO 语言环境)中的命令来创建样本数据库:

export LANG=en\_US.iso88591 db2 terminate db2sampl

注: 如果样本数据库已经存在,则您必须删除它,然后才执行 db2sampl 命令。

#### **Microsoft Visual Studio .NET 的 IBM DB2 Development Add-In** 4

Microsoft Visual Studio .NET 的 IBM DB2 Development Add-In 不支持下列各项:

- DB2 通用数据库 z/OS 版和 OS/390 版版本 8
- DB2 通用数据库 iSeries 版版本 8

#### Linux (x86, 32 位) 上需要 IBM Developer Kit for Java 1.3.1

为了使用"DB2 控制中心"或者创建和运行 Java 应用程序 (包括存储过程和用户 定义的函数), DB2 需要 IBM Developer Kit for Java 1.3.1 Service Release 4 (服 务发行版 4)。仅支持 IBM Developer Kit for Java。

每当安装需要 Java 的组件时, 都会安装 IBM Developer Kit for Java, 但是, 如 果安装程序检测出已安装 IBM Developer Kit for Java 1.3.1, 就不会再次安装它。 IBM Developer Kit for Java 1.3.1 安装在它自己的目录中, 不会覆盖任何先前级别  $\hat{E}$  IBM Developer Kit for Java 5 5 5 5

<span id="page-31-0"></span>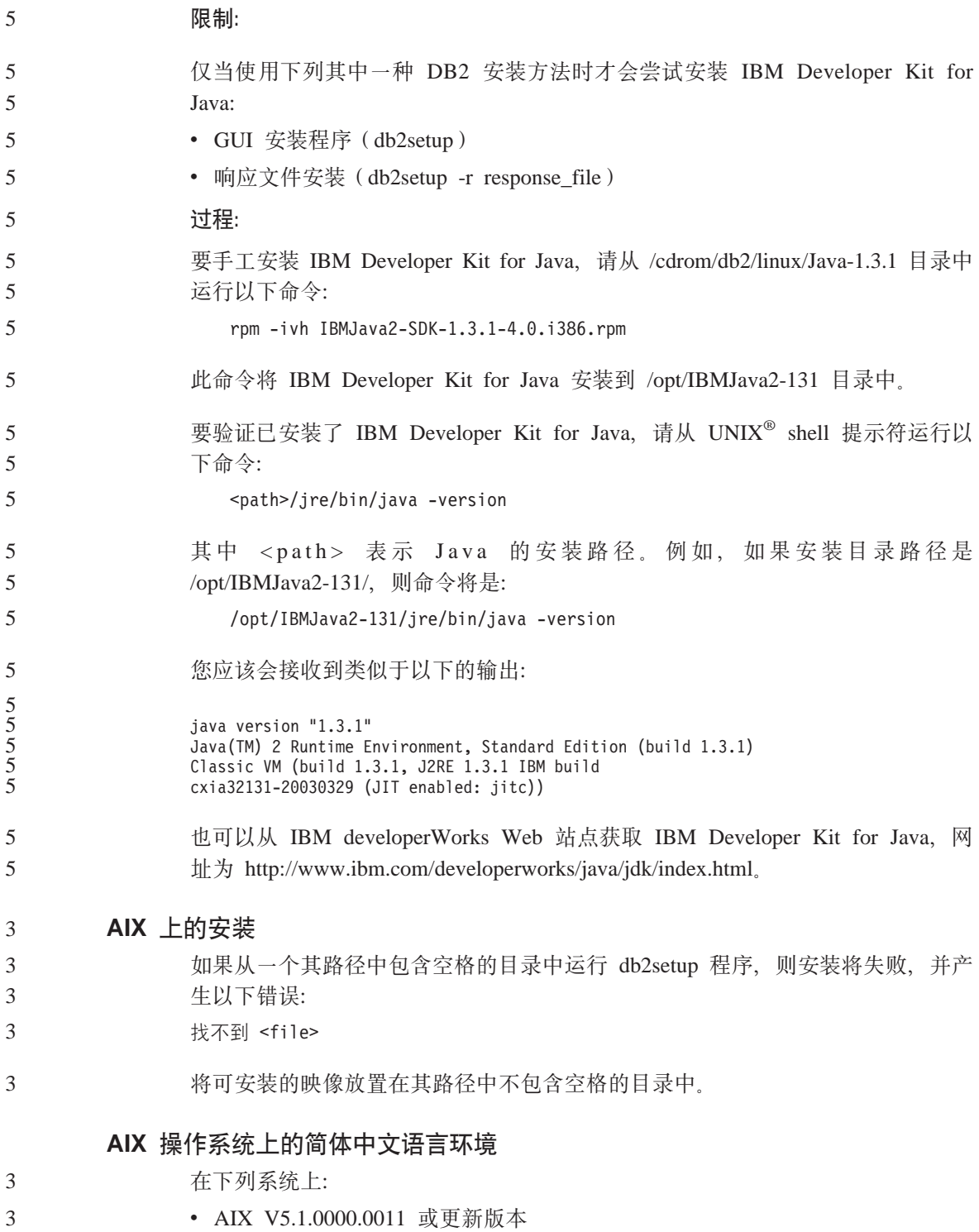

22 发行说明

<span id="page-32-0"></span>• 具有 Maintenance Level 2 (维护级别 2)或更新版本的 AIX V5.1.0

AIX 已将绑定至简体中文语言环境 Zh CN 的代码集从 GBK(代码页 1386)更 改为 GB18030 (代码页 5488 或 1392)。由于 DB2 通用数据库 AIX 版本身就支 持 GBK 代码集, 并且通过 Unicode 还支持 GB18030 代码集, 所以 DB2 通用 数据库将把 Zh CN 语言环境的代码集缺省设置为 ISO 8859-1 (代码页 819), 并且在某些操作中, 还将把语言环境的地域缺省设置为美国(US)。

要消除此局限性,可以使用下面两种方法:

- 可以将语言环境的代码集从 GB18030 覆盖为 GBK, 并将地域从美国覆盖为中 国(其地域标识为 CN, 地域代码是 86)。
- 可以使用另一种简体中文语言环境。

如果选择使用第一个选项, 则发出下列命令:

db2set DB2CODEPAGE=1386 db2set DB2TERRITORY=86 db2 terminate db2stop db2start

如果选择第二个选项,则将语言环境从 Zh CN 更改为 ZH CN 或 zh CN ZH CN 语言环境的代码集是 Unicode(UTF-8),而 zh\_CN 语言环境的代码集为 eucCN (代码页 1383)

**Linux** 上的安装 2

2 2 2

2 2 2

当在 Linux 上安装 DB2 通用数据库的版本 8.1 时, 基于 RPM 的安装将学试安 装 IBM Java RPM (IBMJava2–SDK-1.3.1.-2.0.i386.rpm). 如果更新版本的 RPM (例 如, IBMJava2-SDK-1.4.0.-2.0.i386.rpm)已经存在, 则不会安装更低级别的 RPM。

- 但是,在这种情况下,安装会使 JDK PATH 数据库配置参数仍然指向 Java 1.3 路 径 /opt/IBMJava2-14/。结果是,任何一个依赖于 Java 的功能 (包括安装 DB2 Tools Catalog)都将不能发挥作用。
- 要解决此问题, 作为实例所有者运行以下命令: 2
- db2 update dbm cfg using JDK\_PATH /opt/IBMJava2-14 2
- 这将使 DB2 通用数据库指向正确的 IBM Developer Kit。 2

#### **Red Hat** 操作系统上的简体中文语言环境

Red Hat V8 和更新版本 ( 包括 Red Hat Enterprise Linux [RHEL] V2.1 和 V3) 已将简体中文的缺省代码集从 GBK(代码页 1386)更改为 GB18030 (代码页 5488 或 1392). 5 5 5

<span id="page-33-0"></span>由于 DB2 通用数据库 Linux 版本身就支持 GBK 代码集, 并且通过 Unicode 还 支持 GB18030 代码集, 所以 DB2 通用数据库将把它的代码集缺省设置为 ISO 8859-1 (代码页 819), 并且在某些操作中, 还将把它的地域缺省设置为美国  $(US)$ 

要消除此局限性, 可以使用下面两种方法:

- 可以将 Red Hat 缺省代码集从 GB18030 覆盖为 GBK, 并将地域从美国覆盖为 中国(其地域标识为 CN, 地域代码是 86)。
- 可以使用另一种简体中文语言环境。

如果选择使用第一个选项, 则发出以下语句:

db2set DB2CODEPAGE=1386 db2set DB2TERRITORY=86 db2 terminate db2stop db2start

如果选择使用第二个选项, 则发出下列任何一个命令:

export LANG=zh\_CN.gbk export LANG=zh\_CN export LANG=zh\_CN.utf8

其中, 与 zh CN 相关联的代码集为 eucCN 或代码页 1383, 与 zh CN.utf8 相关 联的代码集为代码页 1208。

#### **G^VeDICT(Linux)**

IBM 提供用于 Linux 的附加字体程序包, 包含对亚洲字符的附加双字节字符集 (DBCS) 支持。对于某些版本的 Linux, 这些字体程序包是必需的, Linux 仅安装 显示特定于国家或地区的字符所需的字体。

如果运行 db2setup 命令并发现 DB2 安装向导界面中缺少字符, 则很可能是 Linux 系统未安装所有必需的字体。要使 db2setup 命令能够正确引用嵌入在安装 CD-ROM 中的字体,执行下列操作:

1. 输入以下命令: export

JAVA\_FONTS=/<cdrom>/db2/<linux\_platform>/java/jre/lib/fonts, 其中 <cdrom> 是安装映像的位置, 而 <linux platform> 是前缀为 Linux 的目录名。

2. 重新运行 **db2setup** 命令.

如果注意到在安装后使用 DB2 GUI 工具时缺少字符、则安装随 DB2 产品提供的 必需字体。这些字体可以在下列任一 CD-ROM 上的 fonts 目录中找到:

• 64 位系统上的用于 AIX 操作系统的 IBM Developer Kit, Java Technology Edition *V1.3.1*

3 3

• DB2 版本 8.1 的 Java 应用程序开发和 Web 管理工具补遗。

在此目录中, 有两种字体可用: Times New Roman WorldType 和 Monotype Sans Duospace WorldType。对于每种字体, 都有一种特定于国家或地区的字体。下表列 示在 fonts 目录中以压缩格式提供的八种字体。

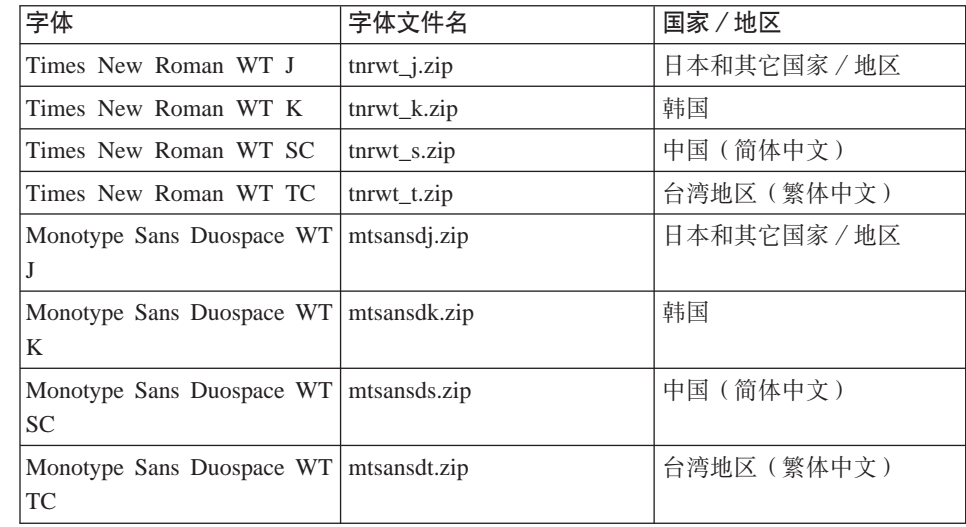

注: 这些字体不会替换系统字体。这些字体与 DB2 通用数据库配合使用。您不能 将这些字体用于一般的或无限制的销售或分发。

要安装字体:

<span id="page-34-0"></span>5

5 5 5

5 5

- 1. 解压缩字体程序包。
- 2. 将字体程序包复制至 /opt/IBMJava2-131/jre/lib/fonts 目录。如果该目录不 存在,则需要创建它。
- 3. 输入以下命令: export JAVA\_FONTS=/opt/IBMJava2-131/jre/lib/fonts

至少需要为您所在国家或地区安装一种字体。如果您在中国、韩国或台湾地区、 使用特定于国家或地区的版本;否则使用字体的日语版本。如果系统上有空间, 建议安装所有八种字体。

### **;'VmI\$PDH0f>**

如果版本 7 的"许可证中心"尝试与版本 8 服务器的连接,则"许可证中心"将 接收到"SOL1650 - 功能不受支持"错误消息, 指示不支持该连接。

<span id="page-35-0"></span>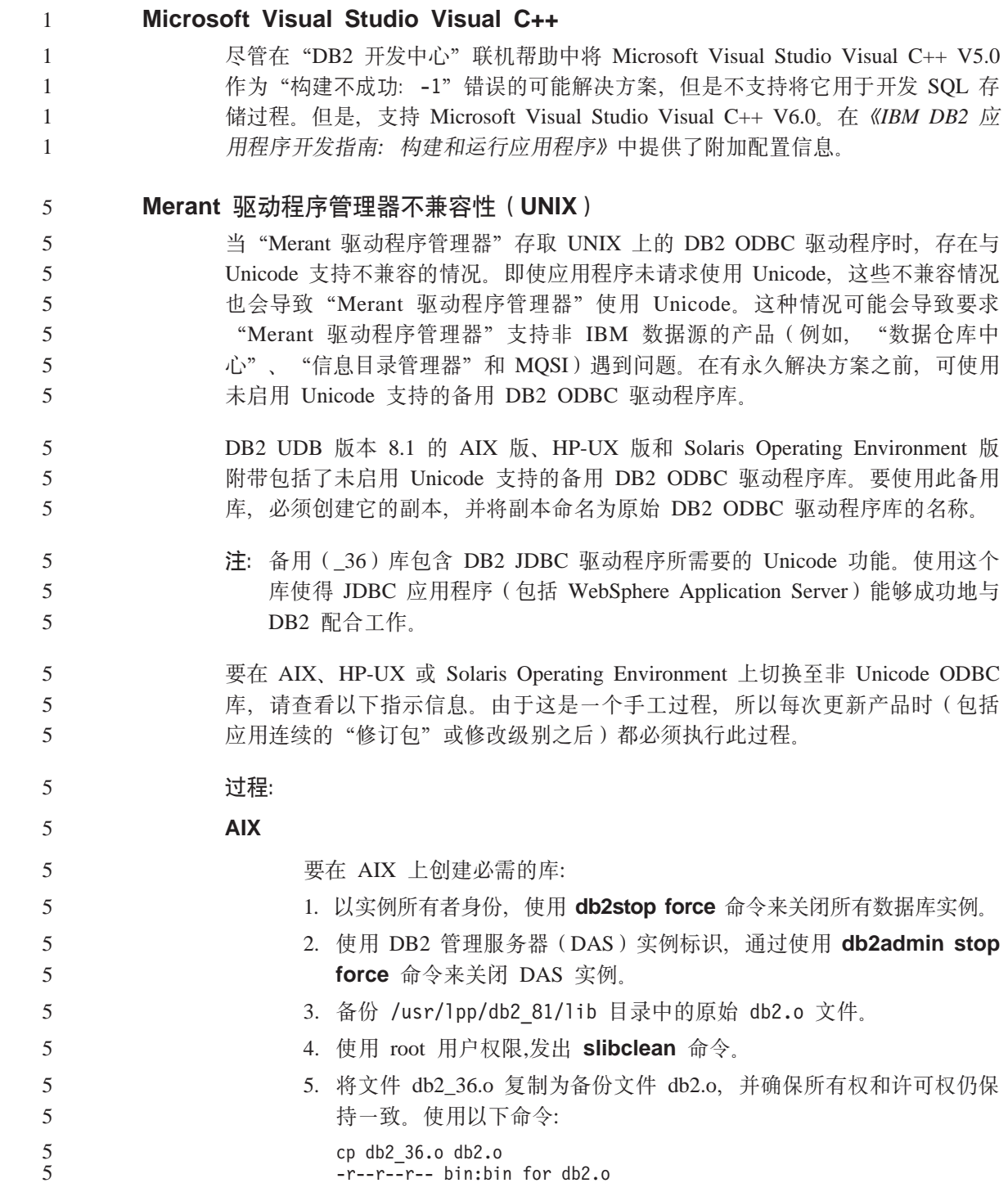
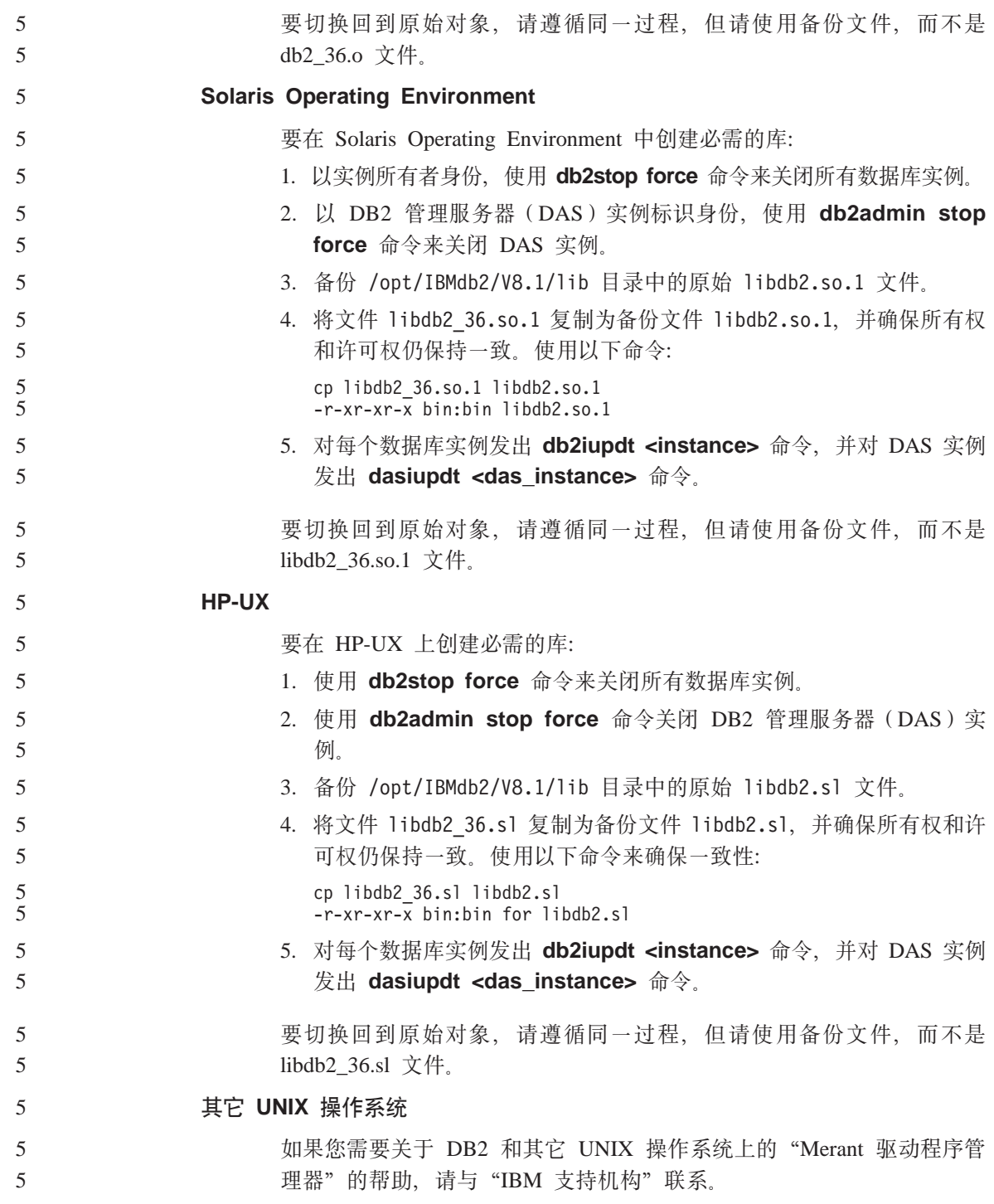

# 在 64 位操作系统上需要 Microsoft XP 修订

如果您正在使用 Microsoft XP 操作系统 (2600), 日它配置为对 DB2 产品系列 使用 NETBIOS 协议, 则您需要从 Microsoft 获得热修订。可使用 Knowledge Base 条款号 Q317437 来联系 Microsoft

# **;'V MVS Yw53**

4 4 4

4 4

尽管在文档中提到了 MVS™ 操作系统, 但 DB2 通用数据库已不再支持它。MVS 已替换为 z/OS。

# 版本 8 中的 SNA 支持局限性

从 DB2 通用数据库企业服务器版(ESE)基于 Windows 和 UNIX 的操作系统的 版本 8 中已经撤销了以下支持, 在 DB2 Connect 企业版 (CEE) 基于 Windows 和 UNIX 操作系统的版本 8 中也撤销了以下支持:

- 不能使用通过 SNA 实现的多站点更新 (两阶段落实) 功能。需要多站点更新 (两阶段落实)的应用程序必须使用 TCP/IP 连接。已经有几个发行版能够使用 TCP/IP 来对主机或 iSeries™ 数据库服务器进行多站点更新(两阶段落实)。在 DB2 通用数据库 ESE 版本 8 中, 需要多站点更新 (两阶段落实) 支持的主机 或 iSeries 应用程序可以使用 TCP/IP 多站点更新 (两阶段落实) 支持的新功能。
	- DB2 通用数据库 ESE 或 DB2 CEE 服务器不再接受使用 SNA 的客户机连接。 从版本 8 修订包 1 开始, DB2 通用数据库就允许 32 位版本的 AIX、Solaris™ Operating Environment、HP-UX 和基于 Windows 的应用程序使用 SNA 来存取 基于主机或 iSeries 的数据库服务器。此支持将允许应用程序使用 SNA 来存取 主机或 iSeries 数据库服务器, 但是只使用一阶段落实。
	- 只有通过使用 TCP/IP 才能获得对 DB2 通用数据库 z/OS™ 版的 Sysplex 支持。 Sysplex 支持并不是通过使用 SNA 连接提供的。
	- 当使用 SNA 与主机数据库服务器建立连接时, 更改密码支持就不再可用。
	- 在下一版本的 DB2 通用数据库和 DB2 Connect 中, 将撤销所有 SNA 支持

# **\'VD LDAP M'zM~qwdC**

下表总结了受支持的 LDAP 客户机和服务器配置:

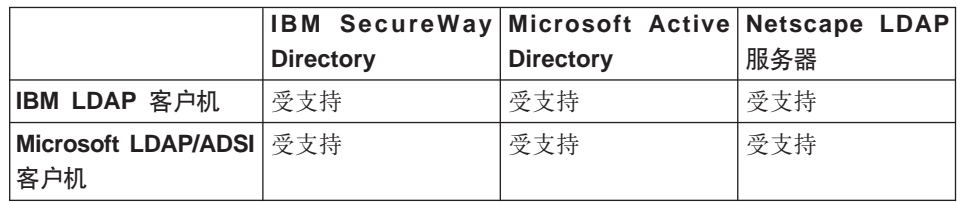

表 3. 受支持的 LDAP 客户机和服务器配置

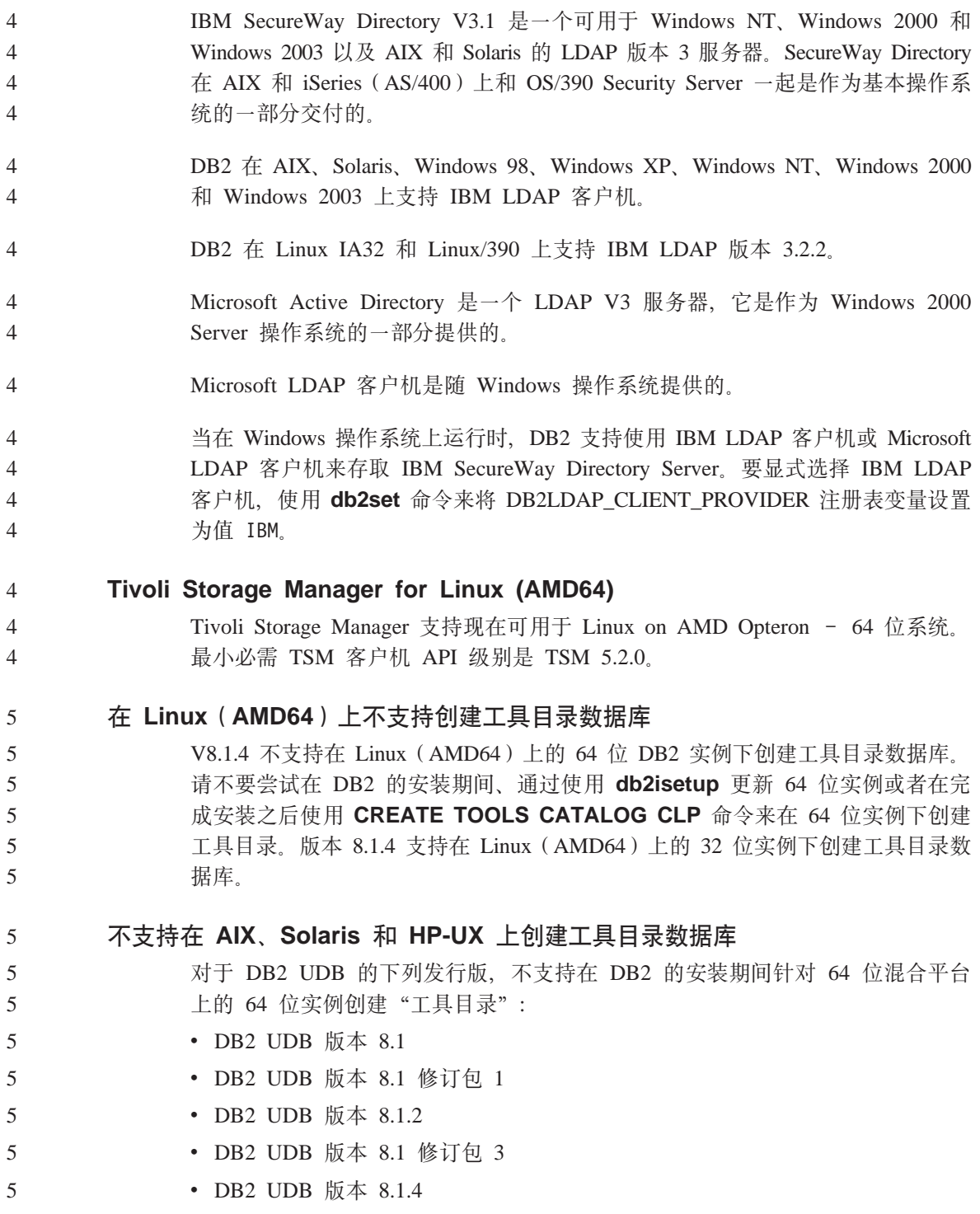

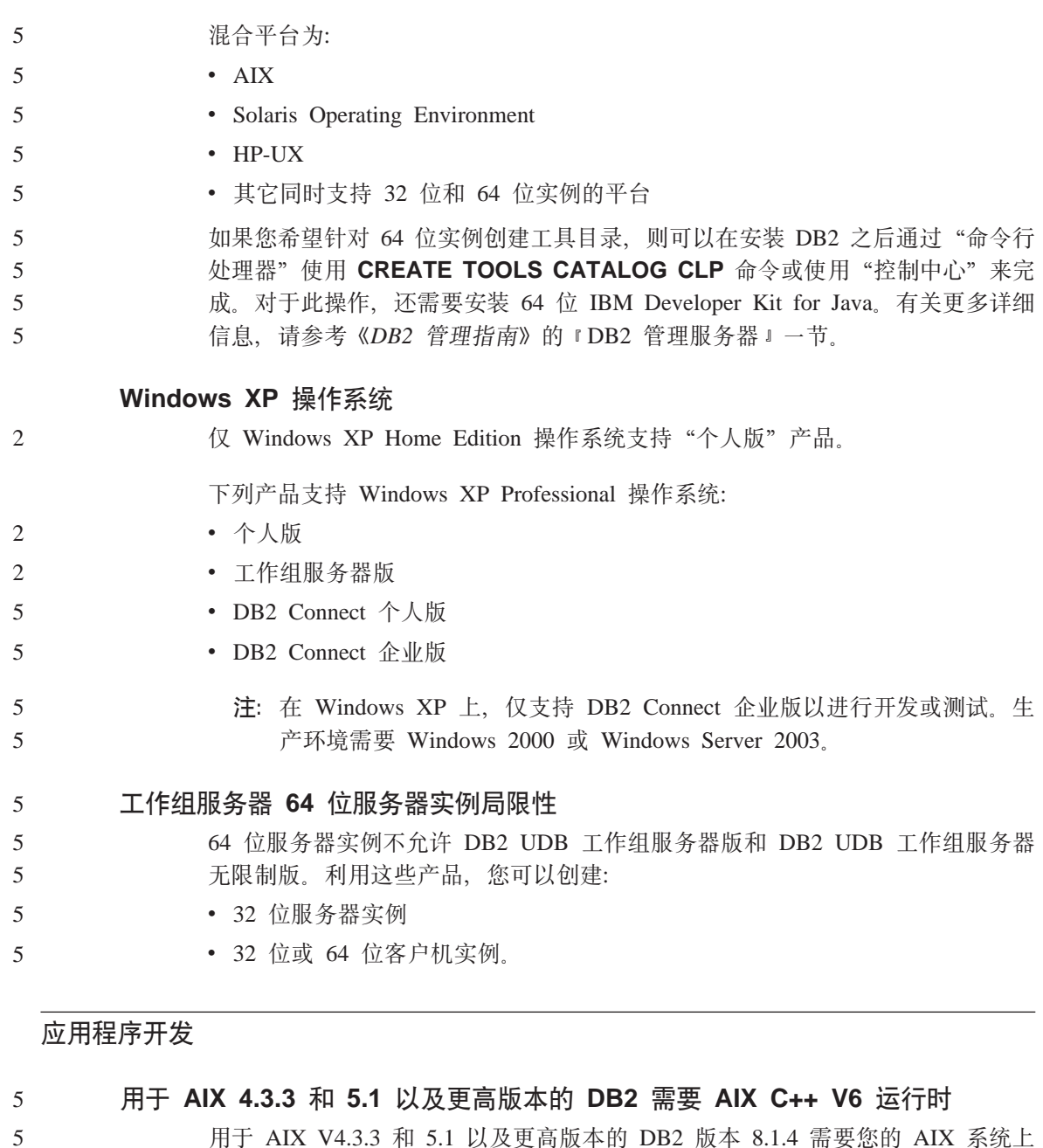

用于 AIX V4.3.3 和 5.1 以及更高版本的 DB2 版本 8.1.4 需要您的 AIX 系统上 安装有 AIX C++ V6 运行时库。可在以下站点的 2003 年 3 月的 C++ 运行时 FTP 上获得此更新:

 $\mathbf{\bar{5}}$ http://www-1.ibm.com/support/docview.wss?rs=0&q=xlC.rte&uid=swg24004427&loc=en\_US&cs=utf-8&cc=us&lang=en  $\overline{5}$ 

5 5 在使用 DB2 版本 8.1.4 之前, 请遵循上面列示的站点中给定的安装指示信息。

### **CLI** 异步执行

CLI 的异步执行不可用。

#### **Windows 64 ;Yw53OD CLI M ODBC** 2

在 Windows 64 位操作系统上,不能将应用程序与混合的 ODBC 和 DB2 CLI 配 合伸用

### **SQL** 例程编译命令的 DB2 路径 (Windows)

通常, 不需要设置 DB2 SQLROUTINE COMPILE COMMAND。但是, 当在 Windows 上设置它时, 如果缺省路径 "C:\Program Files\IBM\SQLLIB"中的 %DB2PATH% 变量的 "Program"与 "Files"之间包含空格, 则可能导致问题。即 使将整个命令值都引起来,也会发生此问题。

# 变通方法是使用 %DB2PATH% 值的缩写格式。在缺省情况下, 这将为 "C:\PROGRA~1\IBM\SOLLIB" 可以将 %DB2PATH% 设置为 DB2 安装路径的 缩写格式:

set db2path=C:\PROGRA~1\IBM\SQLLIB

并运行带有缺省值的 DB2 SOLROUTINE COMPILE COMMAND:

db2set DB2\_SQLROUTINE\_COMPILE\_COMMAND="cl -Ox -W2 -TC -D\_X86\_=1 -MD -I%DB2PATH%\include SQLROUTINE\_FILENAME.c /link -dll -def:SQLROUTINE\_FILENAME.def /out:SQLROUTINE\_FILENAME.dll %DB2PATH%\lib\db2api.lib"

或者通过将路径值的缩写格式替换为 %DB2PATH% 来更改命令本身的值:

db2set DB2\_SQLROUTINE\_COMPILE\_COMMAND="cl -Ox -W2 -TC -D\_X86\_=1 -MD  $-IC: \PPROGRA^21\IBM\SQLLIB\includegraphics[width=0.1\textwidth]{Figs/2}$  include SQLROUTINE FILENAME.c /link -dll -def:SQLROUTINE\_FILENAME.def /out:SQLROUTINE\_FILENAME.dll C:\PROGRA~1\IBM\SQLLIB\lib\db2api.lib"

注意, 使用的实际路径必须是 DB2 的安装路径。例如, 如果 DB2 安装在 D: 驱 动器上的同一路径中,则该设置将为"D:\PROGRA~1\IBM\SQLLIB"。

### **Z Linux Of! Java 2mb**

要运行 Java 存储过程或用户定义的函数,Linux 运行时链接程序必须能够存取某 些 Java 共享库、并且 DB2 必须能够装入这些库以及 Java 虚拟机。因为执行此 装入的程序将使用 setuid 特权运行, 所以它将仅查找 /usr/lib 中的从属库。 5 5 5

2  $\mathcal{D}$ 

5 5

5

在 /usr/lib 中创建符号链接以指向 Java 共享库。对于 IBM JDK 1.3, 需要指向 libjava.so、libjvm.so 和 libhpi.so 的符号链接。可以 root 用户的身份通过运 行下列命令来创建符号链接:

- cd /usr/lib 5 5
	- ln -fs *JAVAHOME*/jre/bin/libjava.so .
	- ln -fs *JAVAHOME*/jre/bin/classic/libjvm.so .
	- ln -fs *JAVAHOME*/jre/bin/libhpi.so .

其中 *JAVAHOME* 是 JDK 的基本目录。如果 DB2 找不到这些库, 则在尝试运行 Java 例程时将获得 -4301 错误, 并且在管理通知日志中将有一条关于找不到库的 消息。

注: 不要将 Java 共享库的位置添加至 /etc/ld.so.conf 而不在 /usr/lib 中创建 链接。这将不起作用、并且也将导致对例程的调用不完整。

# **配置助手**

5 5 5

5 5

5 5 5

5 5

5

# **;\'VDs(!n**

"配置助手"不支持以下绑定选项:

- CALL RESOLUTION
- CLIPKG
- CNULREQD
- DBPROTOCOL
- ENCODING
- MESSAGES
- $\cdot$  OPTHINT
- OS400NAMING
- v GENERIC
- IMMEDIATE
- KEEP DYNAMIC
- $\cdot$  PATH
- SORTSEQ
- TRANSFORM\_GROUP
- v VALIDATE
- VARS

# **dCN}**

## 多分区数据库上的 NUM LOG SPAN 配置参数

NUM LOG SPAN 指定事务可跨的最大日志文件数。在任何时候, 如果事务违反 NUM\_LOG\_SPAN 设置, 就会回滚该事务, 并且强制导致事务的应用程序关闭数据 库.

# 但是, 在多分区系统中, 仅当应用程序的协调节点与检测到错误的 db2loggr 进程 的节点相同时,db2loggr 进程才能强制应用程序。例如,您具有一个有 3 个节点  $(0, 1$  和 2) 的系统并且在所有节点上将 NUM LOG SPAN 参数设置为 2。一 个应用程序连接至数据库的节点 2、该应用程序是长时间运行的事务、它跨过超过 2 个日志文件。如果节点 1 上的 db2loggr 进程先检测到此错误,则什么事也不会 发生。但是,如果在节点 2 上也发生违规,则 db2loggr 进程将会注意到该错误, 并且将回滚该事务、同时强制关闭应用程序。

# **命令中心**

#### $\hat{a}$  命令中心和版本 7 服务器 当单击与"数据库"连接字段相关联的 [...] (浏览) 按钮时,"版本 8 命令中心" 可能生成警告消息和转储文件。对于版本 8 工具使用版本 7 服务器, 此行为与局 限性和限制相关联。单击 [...] 将打开"选择数据库"窗口。当展开显示在此窗口中 的系统和实例时, DB2 将生成内部操作以检索系统、实例和数据库信息以便填充 树。如果 DB2 在这些内部操作期间遇到版本 7 服务器、则它将生成警告和转储文 件. 5 5 5 5 5 5 5

# $\frac{1}{2}$  多修订包环境中的 dasdrop 局限性

"备用修订包"安装它们自己版本的 dasdrop 命令。在 AIX 上、此命令安装在 /usr/opt/db2\_08\_FPn/ 路径中。在其它 UNIX 系统上, 此命令安装在 /opt/IBM/db2/V8.FPn/ 路径中。在这两种情况下, n 都是修订包编号。

在多修订包环境中, 任何时候都只能设置一个 DAS。可以针对版本 8.1 产品或者 针对任何备用修订包创建 DAS。要删除针对版本 8.1 产品创建的 DAS、可以使用 任何版本的 dasdrop 来删除它。但是, 要删除针对备用修订包创建的 DAS, 必须 使用备用修订包版本的 dasdrop.

例如. 在 AIX 操作系统上考虑以下方案:

- 安装 DB2 通用数据库版本 8.1.
- 安装备用修订包 1。
- 使用版本 8.1 代码用以下命令创建 DAS: /usr/opt/db2 08 01/instance/dascrt dasusr1
- 想要删除 DAS.

可使用下列任一命令删除此 DAS: /usr/opt/db2 08 01/instance/dasdrop /usr/opt/db2 08 FP1/instance/dasdrop

这两个命今都将正确工作。

但是, 在以下示例中:

- 安装 DB2 通用数据库版本 8.1。
- 安装备用修订包 1。
- 使用备用修订包 1 代码并用以下命令创建 DAS: /usr/opt/db2 08 FP1/instance/dascrt dasusr1
- 想要删除此 DAS。

```
必须使用备用修订包 1 dasdrop 命令:
/usr/opt/db2 08 FP1/instance/dasdrop
```
尝试使用版本 8.1 的 dasdrop 命令将导致错误。

此局限性仅适用于版本 8.1 产品, 不适用于任何常规修订包。例如:

- 安装 DB2 通用数据库版本 8.1。
- 应用常规修订包 1, 它更正版本 8.1 的 dasdrop 的问题。
- 安装备用修订句 1
- 使用备用修订包 1 代码并用以下命令创建 DAS: /usr/opt/db2 08 FP1/instance/dascrt dasusr1
- 想要删除此 DAS。

可使用下列任一命令删除此 DAS:

/usr/opt/db2 08 01/instance/dasdrop

/usr/opt/db2 08 FP1/instance/dasdrop

这两个命令都将正确工作, 原因是应用常规修订包时 /usr/opt/db2\_08\_01/ 路径 中的 dasdrop 的版本已被更正。

数据仓库中心

## **ERwin 4.x 元数据网桥**

在 Linux 操作系统上, 不能导入 ERwin 4.0 元数据。

ERwin 4.x 网桥在 Windows 98 和 WinME 上受支持,但具有下列限制:

- db2erwinimport 命令只能从 DB2 命令行处理器中运行。
- 必须完全限定 -x 和 -t 参数的 XML 和跟踪文件名。

### 远程对象的日文名称

日文的远程资源的模式、表和列名不能包含某些字符。Unicode 映射差别可能导致 名称为空。有关更多信息, 请参阅

http://www.ingrid.org/java/i18n/encoding/ja-conv.html

## **0I;}]1d;wD^F**

### **锌接限制:**

您不能将任何 OS/390 数据资源(例如, 表或视图)与新的"干净数据"步骤链 接。仍然可以将 OS/390 数据资源与建议不要使用的程序"干净数据"步骤链接。

#### 参数限制:

对于"杳找"和"替换"参数: 如果新的"干净数据"变换器规则表在"杳找" 和"替换"列中包含不同的数据类型、则必须更改"目标表"属性页和"列映 射"页中的"目标"列数据类型,才能将变换器提升至测试方式。

对于"判断"参数: 如果新的"干净数据"规则表在"边界"和"替换"列中包 含不同的数据类型、则必须更改"目标表"属性页和"列映射"页中的"目标" 列数据类型, 才能将变换器提升至测试方式。

### **iSeries** 平台限制:

在 iSeries 平台上, 新的"干净数据"变换器不执行错误处理。您只能在 iSeries 平 台上生成"全部匹配"匹配类型。

# 将仓库代理讲程用于复制以及存取 Client Connect 仓库源

将仓库代理进程用于复制

如果源、目标、Capture 控制或 Apply 控制服务器(数据库)对于客户机系统是远 程的, 则您必须使用同一名称, 用户标识和密码在客户机和仓库代理进程系统上 编目数据库。在客户机和仓库代理进程系统上编目了源之后,验证可以连接至 源、目标、Capture 和 Apply 数据库。

如果您不能连接至仓库源、仓库目标、复制捕获或复制应用数据库,则验证远程 系统上的环境变量 DB2COMM 是否设置为 TCP/IP, 并且端口号是否匹配在客户 机系统上编目的节点的端口号。

要验证远程系统上的端口号、在 DB2 通用数据库命令提示符处输入以下命令: get dbm cfg | grep SVCENAME

在编目节点时指定客户机系统的端口号。

### 使用仓库代理进程存取 Client Connect 仓库源

当您通过仓库代理进程存取使用 Client Connect 定义的仓库源时, 必须使用同一名 称、用户标识和密码来在客户机和仓库代理进程系统上编目源、如果正在使用仓 库代理进程的 ODBC 版本, 则还必须在仓库代理进程和客户机站点上将源作为 ODBC 源来编目。否则,那些需要仓库代理进程来存取仓库源的操作将失败。

## 调度仓库进程使其以一定时间间隔运行

当调度仓库进程使其以一定时间间隔运行时,必须确定在进程中运行所有生产步 骤所花的最长时间,并相应地调度时间间隔。如果进程超过已调度的时间间隔, 则该进程所有的后续调度事件将不会运行、并且不会被重新调度。

# iSeries 系统上的复制中心限制

#### IASP 中的管理任务:

当使用"复制中心"时, 您不能在 iSeries 系统上的 IASP 中执行管理任务。

### 使用 iSeries 控件、源和目标服务器的复制步骤的限制:

iSeries 控件、源和目标服务器只在"DB2 通用数据库企业服务器版"上受支持。

对于缺省和远程代理进程、都必须在本地机器上编目 iSeries 服务器。对于远程代 理进程、还必须在代理进程所驻留的机器上编目 iSeries 服务器。如果源和目标服 务器都位于 iSeries 操作系统上,则必须在"源"或"目标"笔记本的"数据库" 页上指定系统名称。

 $\overline{2}$ 

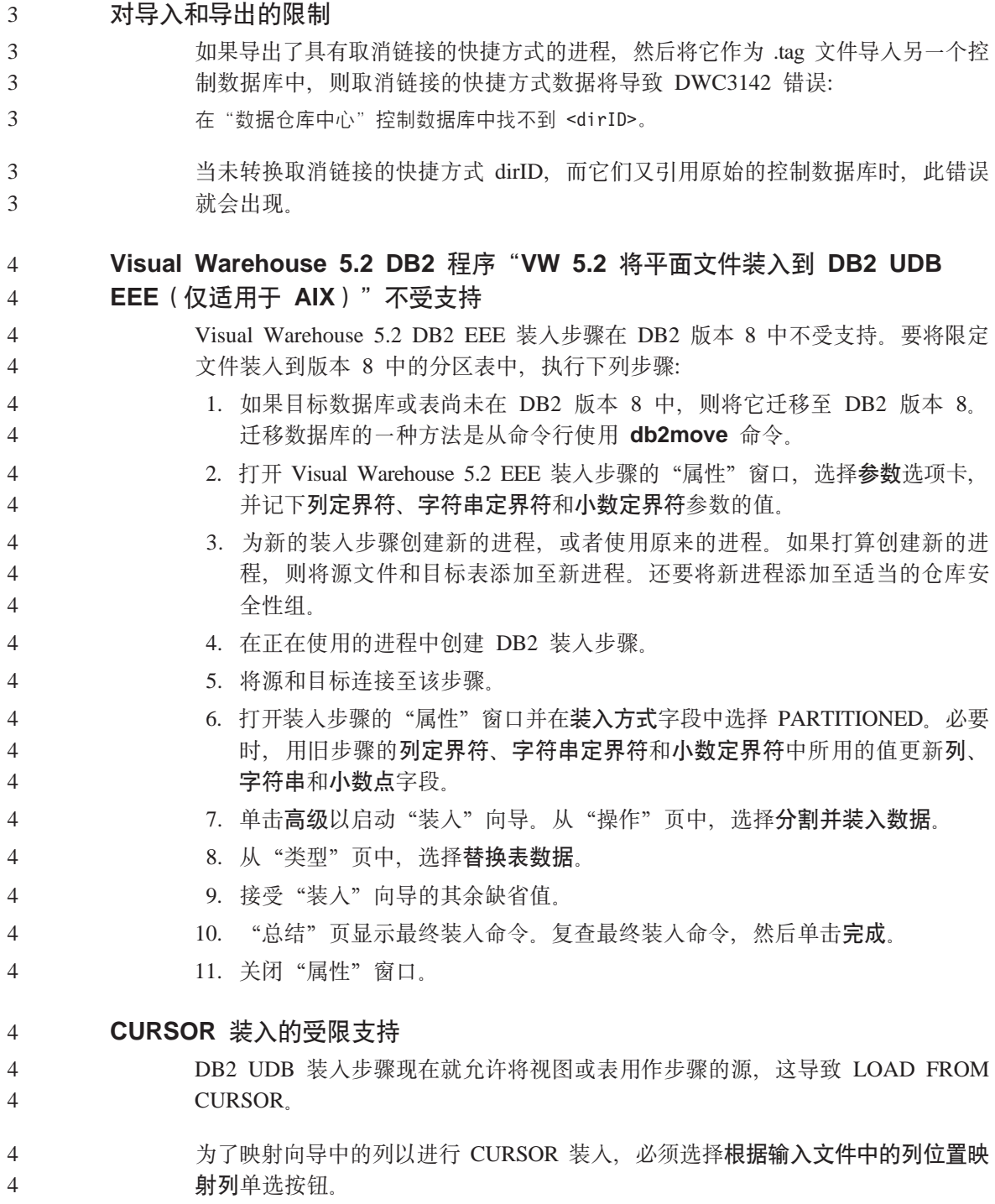

## **DB2 Cube Views**

**Cube Views y>&CLrky>4;,** DB2 Cube Views V8.1 提供了称为 db2mdapiclient.exe 的样本应用程序, 该程序 演示 Cube Views 的一些重要功能。还提供了此应用程序的源代码 db2mdapiclient.cpp。在 DB2 Cube Views V8.1 的最初发行版中, 该应用程序是使 用该源代码构建的。在版本 8.1.4 中该源代码未更改,但修改了应用程序。源代码 仍然有效, 但它并不与应用程序精确匹配。 4 4 4 4 4 4

### **DB2 Data Links Manager**

# **9C Tivoli Storage Manager i5~qwD Data Links ~qw8]'\ (AIX M Solaris Operating Environment)**

问题: 当安装或迁移至 DB2 Data Links Manager V8.1 时、启动"数据链路文件 管理器" (DLFM) 以将 Data Links 服务器数据备份至 Tivoli® Storage Manager 归档服务器的操作失败。在屏幕上或安装状态报告中会显示下列错误消息集之 <sup>:</sup>

- DLFM129I: 已触发自动备份数据库 DLFM DB。请等待备份完成。
- DLFM901E: 发生了系统错误。返回码 = "-2062"。 不能处理当前命令。 参阅 db2diag.log 文件以获取附加信息。
- 或 -
- DLFM811E: 无法备份当前的 DLFM 数据库。 SQL 代码 = "-2062", 返回码 = "-2062"
- DLFM901E: 发生了系统错误。返回码 = "-2062"。 不能处理当前命令。 参阅 db2diag.log 文件以获取附加信息。

**原因: DB2 Data Links Manager 安装程序无法将使用 Tivoli Storage Manager 所** 需的变量设置为 Data Links 服务器的归档(备份)服务器。

提示: 如果要将 Tivoli Storage Manager 用作归档服务器, 而您尚未安装或迁移至 DB2 Data Links Manager V8.1, 则可以防止这种问题发生。首先, 切勿使用安装 程序中的 Tivoli Storage Manager 备份选项。然后, 手工配置 Data Links Manager 管理员的概要文件,以便包含相应的 Tivoli Storage Manager 变量,如后面的步骤 2 中所述。在完成这两个任务之后,可以继续进行安装或迁移。

**变诵方法**: 按列示的顺序执行下列任务。

1. 使用以下命令来备份 DLFM 数据库: db2 backup <dlfm db><path>, 其中:

- · <dlfm\_db> 是 DLFM 数据库的名称。缺省情况下, 该数据库称为 DLFM\_DB.
- <path> 是您选择的备份存储位置的目录路径。
- 2. 手工配置 Data Links Manager 管理员的概要文件, 以便包含相应的 Tivoli Storage Manager 变量。下列文档主题中描述了手工配置过程和所需的变量:
	- 将 Tivoli Storage Manager 用作归档服务器 (AIX)
	- 将 Tivoli Storage Manager 用作归档服务器 (Solaris Operating Environment)

您可以在"DB2 信息中心"中联机找到这些主题, 也可以在 DB2 Data Links *Manager Administration Guide and Reference*  $\sharp \mathfrak{h}$  "System Management Options" 章节中找到这些主题。

- 如果完成新的 DB2 Data Links Manager V8.1 安装, 则大功告成。
- 如果要迁移至 DB2 Data Links Manager V8.1, 则重新运行"迁移实用程序" **db2dlmmg**#

# **DB2 通用数据库备份和复原**

### Linux 390 操作系统上的备份和复原

如果使用 Linux 390 操作系统, 则可能无法对多个磁带设备进行备份和复原。

# 开发中心

#### **wT\_P+}EDf"}L** 4

- IBM DB2 通用数据库开发中心 8.1.4 及所有先前发行版都不支持调试存储过程名 称、模式或特定名称中具有双引号(")的任何存储过程。 4 4
- **SQLFLAG(STD) \$`kw!nms** 4

#### 当使用"开发中心"来创建要在 DB2 z/OS 版版本 8 上运行的 SQL 存储过程时, 除去 SOLFLAG (STD) 预编译选项。如果启用 SOLFLAG(STD) 预编译选项、则 会导致以下错误: 当运行预编译程序 DSNHPC 时发生异常结束 C6 错误 4 4 4

# 文档

## **DB2** 复制指南和参考文档

位于 http://www.ibm.com/software/data/dbtools/datarepl.htm 上的解决方案信息不再 可用。此信息在前言中称为 Replication Guide and Reference。

## **DB2** 通用数据库版本 8 HTML 文档安装限制 (Windows)

在 Windows 上, 不要在已安装 DB2 通用数据库版本 7 (或更早版本) 产品的工 作站或服务器上安装 DB2 通用数据库版本 8 HTML 文档、安装程序检测到较早 版本并将除去较早的产品。

变通方法是存在的。如果需要在安装了 DB2 通用数据库的较早版本的工作站上安 装 DB2 通用数据库版本 8 HTML 文档. 可以手工从 "DB2 通用数据库版本 8 HTML 文档 CD"复制文件和目录, 而不使用安装程序。 "DB2 信息中心"和全 文本搜索将可用, 但您将不能应用任何 HTML 文档修订包。

## **Z AIX O,}G20KyPD5`p,qrD5QwI\a'\**

如果不安装"DB2 HTML 文档"CD 上的所有文档类别, 则尝试针对"所有主题" **进 行 搜 索 可 能 会 失 败 、 并 在 浏 览 器 的 \_\_\_\_\_\_\_ Java** \_\_\_\_\_\_\_ 控 制 台 中 报 告 InvalidParameterException, 没有搜索结果。

要解决文档搜索问题,请执行下列其中一项操作:

- 通过从"搜索"窗口的搜索范围列表框中进行选择来缩小搜索范围。
- 从 "DB2 HTML 文档" CD 中安装所有文档类别。

### **Java 2 JRE 1.4.0** 的文档搜索问题

如果浏览器使用 Java 2 JRE V1.4.0 并且将文档安装在包含空格的路径中(例如, C:\Program Files\SQLLIB\doc\), 则文档搜索 applet 可能会失败, 并在浏览器的 Java 控制台中报告 InvalidParameterException, 没有搜索结果。JRE V1.4.1 修正了 此间题。

要解决文档搜索问题, 请执行下列其中一项操作:

- 将浏览器的 JRE 版本升级到 1.4.1, 可从 <http://java.sun.com/j2se/1.4.1/download.html> 获取
- 将浏览器的 JRE 版本降级为 1.3.x, 可从 <http://www.ibm.com/software/data/db2/udb/ad/v8/java/> 获取

## **20Zd4)!qDoTD DB2 E"PDD20**

"DB2 安装"向导只能安装某些语言版本 ( 也安装了这些语言版本的 DB2 产品 ) 的 DB2 HTML 文档。结果是,不能使用下列语言的"DB2 安装"向导来安装 DB2 HTML 文档:

3

1 1 1

3 3

- 葡萄牙语 (仅对于 UNIX 有限制)
- 丹麦语、芬兰语、挪威语和瑞典语(仅对于 Linux 有限制)
- 荷兰语和土耳其语 (仅对于 HP-UX、Solaris 和 Linux 有限制)

• 阿拉伯语 (仅对于 UNIX 有限制)

要为前面列示的其中一种语言安装"DB2 信息中心":

- 1. 将 DB2 HTML 文档 CD 插入 CD-ROM 驱动器。
- 2. 将以下目录复制到您的计算机:
	- /cdrom/program files/IBM/SQLLIB/doc/htmlcd/language

其中 cdrom 是装上 CD 的位置, language 是您要使用的语言的代码。

您可以将文件夹放在任何位置。您还可以直接从 CD 查看 DB2 HTML 文档。有 关如何执行此操作的指示信息, 请参阅任何 DB2 版本 8 手册的附录中的 『 直接从 DB2 HTML 文档 CD 联机查看技术信息 』这一主题。

注:

- 1. 要查看文档,必须使用 Microsoft Internet Explorer 5.0 或更新版本或者 Netscape 6.1 浏览器或更新版本。
- 2. 而且、如果从产品中启动文档, 则将转至作为产品安装一部分的文档, 而不是 转至手工复制的文档。

### 当在主机系统上使用时 DB2 通用数据库 Linux 版的正式命名约定

- 在主机系统上、DB2 通用数据库 Linux 版的正式命名约定是 Linux 上的 DB2 S/390<sup>®</sup> 和 zSeries™ 版。S/390 指的是 32 位, zSeries 指的是 64 位。另外, 重要 的是要注意下列各项也不再使用了:
- 64 位 Linux/390
- Linux/SGI

# GUI 工具

3

3

3 3

3

 $\mathbf{1}$ 

 $\mathbf{1}$ 

 $\mathbf{1}$ 

 $\mathbf{1}$ 

 $\mathbf{1}$  $\mathbf{1}$ 

### 控制中心插件支持

"控制中心"现在支持定制文件夹。定制文件夹可以包含用户选择系统或数据库 对象。不支持专门为定制文件夹创建"控制中心"插件,但是可以为定制文件夹 中包含的对象创建插件。有关"控制中心"插件的更多信息、请参阅"控制中 心"的"插件体系结构简介"主题。

# 在 DB2 GUI 工具中显示 Indic 字符

如果使用 DB2 GUI 工具显示 Indic 字符时有问题, 则您可能没有在您的系统上安 装必需的字体。

DB2 通用数据库已封装以下 IBM TrueType 和 OpenType 对应 Indic 语言字体以 供您使用。可以在下列任一 CD 上的 font 目录中找到这些字体:

- 64 位系统上的用于 AIX 操作系统的 IBM Developer Kit, Java Technology Edition  $V1.3.1$
- DB2 版本 8.1 的 Java 应用程序开发和 Web 管理工具实现

这些字体仅与 DB2 结合使用。您不能将这些字体用于一般的或无限制的销售或分 发:

表 4. 与 DB2 通用数据库封装在一起的 Indic 字体

| 字型                    | 字形 | 字体文件名         |
|-----------------------|----|---------------|
| Devanagari MT for IBM | 中  | devamt.ttf    |
| Devanagari MT for IBM | 粗体 | devamtb.ttf   |
| Tamil                 | 中  | TamilMT.ttf   |
| Tamil                 | 粗体 | TamilMTB.ttf  |
| Telugu                | 中  | TeluguMT.ttf  |
| Telugu                | 粗体 | TeleguMTB.ttf |

有关如何安装字体和修改 font.properties 文件的详细指示信息位于 IBM development kit for Java 文档的 Internationalization 一节。

除了 Indic 字体之外, 还提供了以下 Microsoft 产品, 可以将它们与 GUI 工具结 合使用:

- Microsoft Windows 2000 操作系统
- Microsoft Windows XP 操作系统
- Microsoft Publisher
- Microsoft Office

## 对运行 Linux 操作系统的 zSeries 服务器不支持 GUI 工具

除"DB2 安装"向导之外, 在运行 Linux 操作系统的 zSeries 服务器上, GUI 工 具不能工作。此局限性包含通常从"安装"启动板启动的任何项、例如、"快速 导监"。

如果要对这些系统之一使用 GUI 工具、则在具有不同系统配置的客户机系统上安 装管理工具, 并使用此客户机来连接 zSeries 服务器。

## "装入和导入列"页在 IXF 文件中不支持 DBCS 字符

如果使用"装入"向导和"导入"笔记本来设置从包含 DBCS 字符的 IXF 输入文 件的装入和导入, 则"列"页将不会正确显示文件中包含的列名。

3 3

 $\overline{\mathcal{E}}$ 

## 装入操作失败时给出的错误的指示符

如果装入失败, 但仅返回了警告 (不是错误), 则"任务中心"中的任务图标将 仍然带有绿色的选择标记。确保仔细检查您执行的任何装入操作成功完成。

## GUI 工具的最低显示器设置

要使 GUI 工具(例如, "控制中心")正常工作, 必须至少具有 800\*600 dpi 的 屏幕分辨率. 并且显示器调色板至少具有 32 色。

### 在 AIX 上使用 GUI 工具时的 SQL1224N 错误

如果正在 AIX 操作系统上使用 GUI 工具, 则可能会接收到 SQL1224N 错误。此 错误是由 DB2 中的内存处理问题导致的。以下变通方法将有助于消除该错误:

#### 讨程:

要在 AIX 操作系统上停止 SQL1224N 错误:

1. 作为实例所有者运行以下命令:

export EXTSHM=ON db2set DB2ENVLIST=EXTSHM

2. 使用以下命令重新启动实例:

db2stop db2start

在使用新环境变量设置重新启动了实例之后, SQL1224N 错误应停止。

# 健康监视器

 $\mathfrak{2}$ 

 $\mathfrak{D}$  $\mathfrak{D}$ 

 $\mathcal{L}$ 

## 缺省情况下健康监视器是关闭的

健康监视器(HEALTH MON)的数据库管理器开关的缺省值是 OFF (关闭)。

### 健康指示器限制

如果指示器进入关闭状态,则健康监视器不能为 db2.db2\_op\_status 健康指示器执 行操作。例如, 当指示器正在监视的实例由于显式停止请求和异常终止而变得不 活动时、就会导致这种状态。如果想要实例在任何异常终止之后自动重新启动、 则配置故障监视器以使实例保持高度可用。

# 信息目录中心

#### 不要对信息目录表讲行分区  $\overline{2}$ "信息目录管理器"使用的表必须包含在单个数据库分区中。将表放置在单一分  $\mathfrak{D}$ 区中有许多方法。以下过程就是一种奏效的方法:  $\overline{2}$ 1. 打开"DB2 命令行处理器"并发出下列命令:  $\mathfrak{D}$  $\overline{2}$ a. CREATE DATABASE PARTITION GROUP pgname ON DBPARTITIONNUM pnumber  $\mathfrak{D}$ b. CREATE REGULAR TABLESPACE tsname IN DATABASE PARTITION GROUP paname  $\mathfrak{D}$ MANAGED BY SYSTEM USING ('cname')  $\overline{2}$ 单击"开始"->"程序"->"IBM DB2"->"设置工具"->"管理信息目录向  $\overline{2}$ 导"。 在"洗项"页上, 在表空间字段中指定表空间名。  $\mathfrak{D}$ 导入标记语言文件时未生成的日志文件  $\overline{4}$  $\overline{4}$ 如果在将标记语言文件导入到"信息目录中心"时不生成"信息目录中心"日志 文件. 则执行下列故障诊断步骤: 4  $\Delta$ 当从命令行运行 db2icmimport 时: • 如果不生成输出文件 (.xml、.out、.err 或 .log), 则命令行上可能有错。  $\Delta$ 验证前五个自变量 UserId、Password、Database、Catalog 和 Tagfile 是 4 正确的。通过输入 db2icmimport 查看语法。如果这不能解决问题, 则修  $\overline{4}$ 改 db2icmimport 以捕获 db2javit 的输出, 方法是使用 -g 选项将输出 4 保存至文件(例如, db2javit -j:com.ibm.db2.common.icm.tag.IcmImport -w:  $\overline{\mathcal{A}}$  $\overline{4}$ -i: -o:"-Xmx128m -Xms32m" -g:"d:\temp\myimport.trc" . . . ). • 如果不生成日志文件,则通常是存在语法分析错误。杳看 .xml 文件和  $\overline{4}$ .out 文件。若有可能、将":COMMIT.CHKPID(DEBUG)"命令插入到标  $\overline{4}$  $\overline{4}$ 记语言文件的开头。此命令将生成调试报告消息,可检查 .xml 和 .out 文件以获取语法分析错误。  $\overline{4}$ • 在语法分析之后, 错误应出现在 .log 文件中。当生成调试报告时, 查看  $\overline{4}$ .log 文件和 .out 文件以获取信息。 4 • 经常检查 .err 文件以了解是否存在运行时错误。  $\overline{4}$ 当使用"信息目录中心"GUI导入标记语言文件时:  $\overline{4}$  $\overline{4}$ • 当使用 GUI 界面来导入标记语言文件时, 不会生成 .out 或 .err 文件。 • 如果生成 .log 或 .xml 文件, 通过使用这些文件尝试调试。  $\overline{4}$ • 如果不生成文件或者所作的措施不起作用,则从命令行运行导人过程 4 以获取更多信息。  $\overline{4}$

# 消息参考

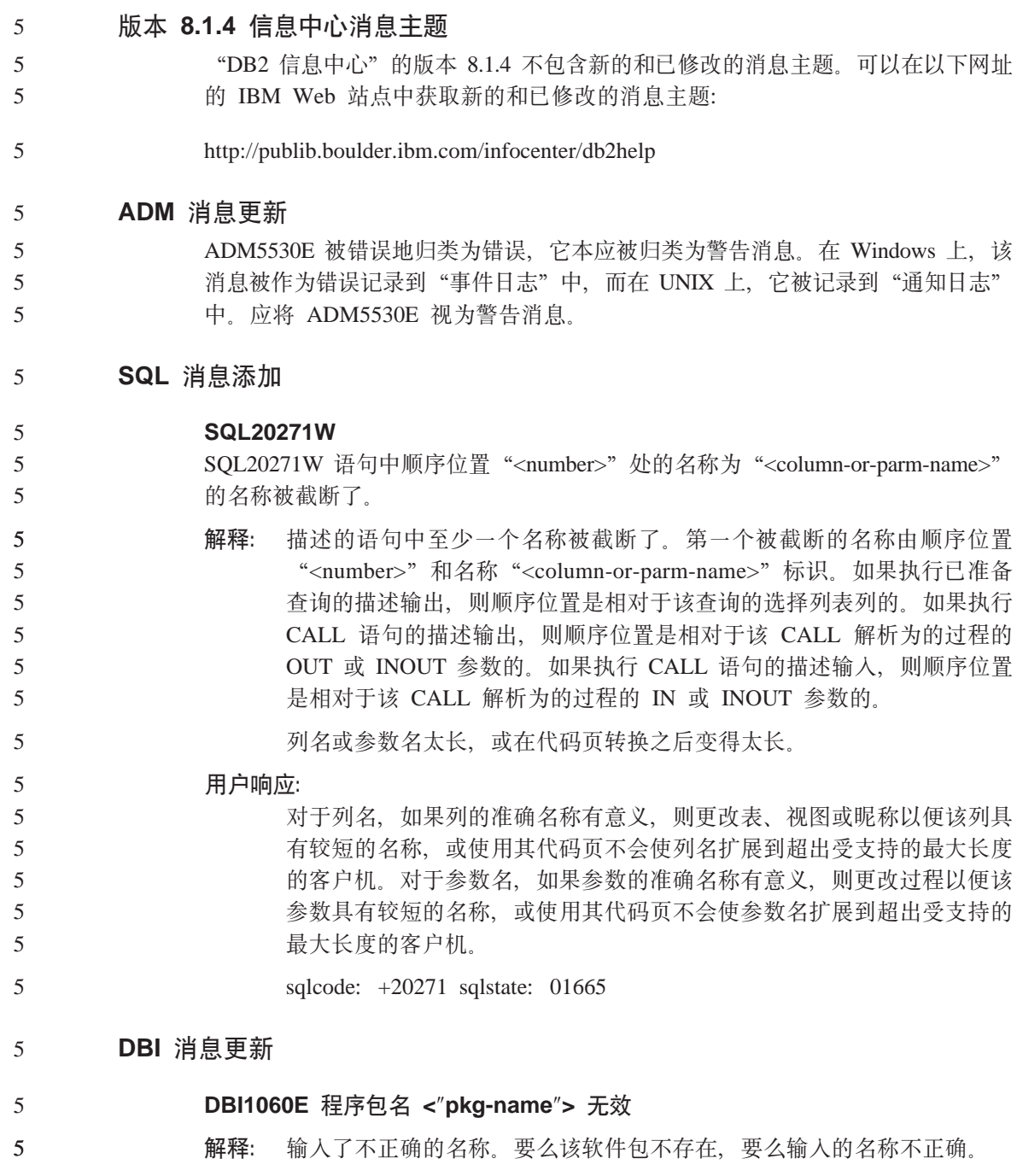

### 用户响应:

5

 $\overline{5}$ 

5

5

5

5

5

5

 $\overline{5}$ 

5

5

5

5

5

5

5

5

 $\overline{\phantom{0}}$ 

5

5

5

5

 $\overline{5}$ 

5 5

5

5 5

5

检查在分发介质上是否存在给定程序包的名称。如果存在、则检查程序包 名是否有拼写错误。所有程序包名都应该小写。

**DBI1001I** 

用法:

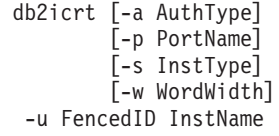

对 db2icrt 命令输入了无效自变量。此命令的有效自变量是: 解释:

- $-h|-?$ 显示用法信息。
- $-d$ 打开调试方式。
- AuthType 是实例的认证类型(SERVER、CLIENT 或 -a SERVER ENCRYPT).
- PortName 是此实例要使用的端口名或端口号。  $-p$
- InstType 是要创建的实例类型 (wse、ese 或 client)。  $-S$
- FencedID 是用户名, 受防护的 UDF 和受防护的存储过程将以该用户  $-u$ 名运行。如果仅安装了 DB2 客户机, 则不需要此标志。
- WordWidth 是以位计的要创建的实例的宽度 (31、32 或 64). 必须安  $-VY$ 装必需的 DB2 版本 (31 位、32 位或 64 位) 才能选择适当的宽度。 缺省宽度值是当前版本的 DB2、平台和实例类型所支持的最小位宽 度。

InstName 是实例的名称

用户响应:

有关此命令的更多信息, 请参阅《快速入门》手册。使用正确的选项和自 变量再次输入该命令。

### DBI1170E -w 标志仅接受 31、32 或 64 作为可能的输入。

解释: 当使用 db2icrt 或 db2iupdt 命令时, 对可选标志 -w 只可指定 值 31、32 或 64。当创建 64 位实例时, 对 db2icrt 指定 -w 64。 当将 31 或 32 位实例更新为 64 位时, 还可以对 db2iupdt 指 定-w 64。除此之外, 不需要-w 标志。当前版本的 DB2、平台 和实例类型必须支持将要更新为的必需位宽度。

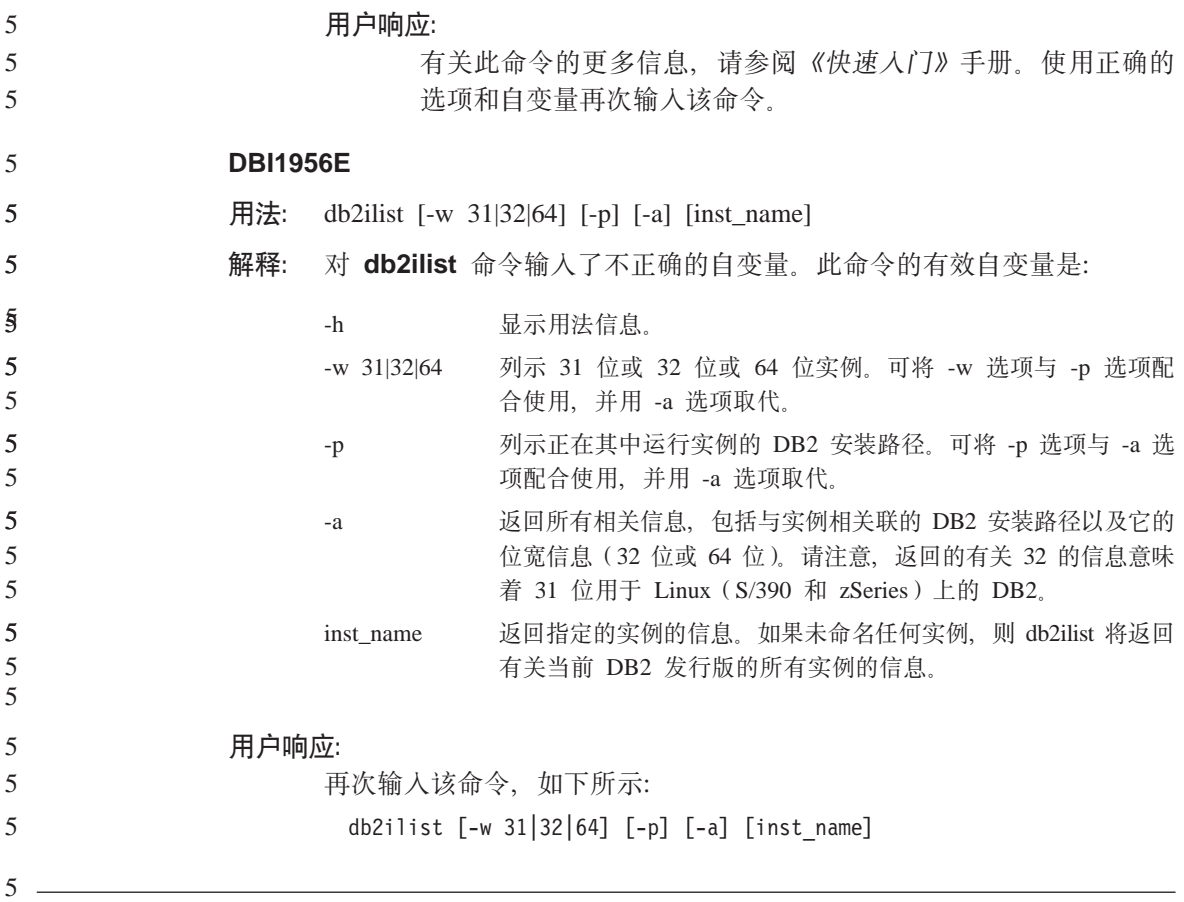

**(F**

5 5 5

# **Z9C DataJoiner r4F1(F DB2 (C}]b**

如果想要迁移 DataJoiner® 或 DB2 通用数据库 Linux 版、UNIX 版和 Windows 版(正在其上运行 DB2 通用数据库复制的 Capture 或 Apply 程序)的实例, 则 必须在迁移 DB2 通用数据库或 DataJoiner 实例之前准备迁移复制环境。进行必要 准备的详细指示信息包括在 DB2 DataPropagator™ V8 的迁移文档中。DB2 DataPropagator V8 的迁移文档可在 http://www.ibm.com/software/data/dpropr/ 中找 到。

# **+ DB2 f> 8 32 ; Windows }]b(FA 64 ; Windows**

- 本主题列示了将 32 位机器上的 32 位 DB2 版本 8 数据库迁移至 64 位 Windows 操作系统上的 64 位数据库的步骤。
- **Hvu~:** 5

![](_page_57_Picture_750.jpeg)

# **Query Patroller**

- **DYN QUERY MGMT** 被禁用时的局限性 如果禁用数据库配置参数 DYN\_QUERY\_MGMT, 则 Query Patroller 不能执行下 列操作: • 从挂起状态释放查询 • 当正在运行的查询或排队查询在前台时, 使该查询在后台运行 当 DYN QUERY MGMT 被设置为 DISABLE 时, 如果尝试从挂起状态释放查询 或将前台查询更改为后台查询,则将显示一条错误消息并将不会更改该查询的状 态。如果调度挂起的查询以运行并在它们开始运行时禁用 DYN QUERY MGMT, 则一条错误消息将被写入 qpdiag.log, 并且该查询将保持挂起状态。 **名果表现在使用 DB2QPRT 模式** 从修订包 5 开始、所有新的结果表都是使用模式 DB2OPRT 而不是使用提交者的 模式创建的。 5 5 5 5 5 5 5 5 5 5 5 5
- 将对 DB2QPRT 模式的 DROPIN 特权授予其概要文件是在安装修订包 5 之前创 建的并且具有下列任一权限的操作员: 5 5
- 具有编辑权限的 MONITORING 特权 5
	- 具有编辑权限的 HISTORICAL ANALYSIS 特权
- 将在 Query Patroller 第一次使用此模式创建结果表时授予对 DB2QPRT 模式的 DROPIN 特权 5 5

在创建或更新以下操作员的概要文件时还将授予这些操作员对 DB2QPRT 模式的  $D$ ROPIN 特权: 在安装修订包 5 之后授予具有编辑权限的 MONITORING 特权或 授予具有编辑权限的 HISTORICAL 特权的操作员

#### **ZKPz7}]zIw.04(5wm** 5

# 当对 Query Patroller 运行"历史数据生成器"时, 如果"说明"表尚未存在, 则生 成器将为您创建它们。但是,强烈建议在运行"历史数据生成器"之前创建"说 明"表。当创建"说明"表时,确保在同一分区上创建它们。在同一分区上活动 地创建"说明"表将提高"说明"设施的性能。这种提高将增加"历史数据生成 器"的性能。

#### **l**检查日志文件以讲行历史分析 5

如果"随时间的推移查询活动"(历史分析)报告的**说明运行**列显示查询的状态 为**未成功运行**、则尚未生成有关该查询的历史数据。因此,该查询将不会显示在 任何历史分析报告或图中。如版本 8 中所述,要确定查询未成功的原因,可以检 查 qpuser.log 文件。

但是, 除了检查 qpuser.log 文件之外, 还应检查 qpdiag.log 文件。

# 复制

5

5 5 5

5

### 石关 DB2 数据复制的 Java 管理 API 文档

如果您正在使用 DB2 DataPropagator 中提供的管理功能来开发应用程序, 则可以 通过联系 IBM 支持来获得相关的管理 Java API 的文档。

## **P3d^FM4FPD**

您不能将源表中的表达式映射至目标表中的键列(如果对于该目标表, IBMSNAP SUBS MEMBR 表的 TARGET\_KEY\_CHG 列是"Y")。这意味着当 使用"复制中心"来创建预订集成员时,如果目标表中的键列被映射至源表中的 表达式,则不应选择选项**让 Apply 程序使用前映像值来更新目标键列**。

#### 5 Informix 源的复制

5

5

5 5

5

5

5

5

5 5

5

 $\mathbf{1}$ 

 $\mathbf{1}$ 

 $\mathbf{1}$ 

 $\mathbf{1}$ 

 $\mathbf{1}$ 

 $\mathbf{1}$ 

 $\mathbf{1}$  $\mathbf{1}$ 

 $\mathbf{1}$ 

 $\mathbf{1}$ 

 $\mathbf{1}$ 

 $\mathbf{1}$ 

 $\mathbf{1}$ 

 $\mathbf{1}$ 

 $\mathbf{1}$ 

 $\mathbf{1}$ 

 $\mathbf{1}$ 

 $\mathbf{1}$ 

 $\mathbf{1}$ 

Informix 源的复制不再取决于时间戳记值。这一增强功能可以消除在推识时间更改 (例如, 在 10 月份实行夏令时)期间可能发生的问题。

要利用此增强功能, 必须迁移 Informix 源的任何现有注册和预订:

- 1. 打开 Web 浏览器
- 2. 转至  $DB2$ DataPropagator Web 页面, 网址为 http://www.ibm.com/software/data/dpropr/support.html
	- 3. 洗择 Solve a problem 以搜索 FAO、APAR 和 Technotes
		- 4. 输入搜索的条件并单击 Submit

在随处更新方案中包括 LOB 列产生的限制

从修订包 5 开始,只要禁用冲突检测,就将除去有关在随处更新方案(它包含副 本表)中包括 LOB 列的限制。

# 1 保护 Windows 环境

如果您正在 Windows 上使用 DB2 通用数据库、并且您不是 Windows 系统上的 管理员, 则可能会遇到文件许可权问题。如果接收到 SQL1035N、SQL1652N 或 SQL5005C 错误消息, 则可能的原因和变通方法如下:

## 用户对 sqllib 目录没有足够的权限:

问题 当尝试打开 DB2 CLP 或命令窗口时接收到 SOL1035N 或 SOL1652N 错 误 DB2 通用数据库代码 (核心文件) 被安装到写特权受限制的目录结构 中, 但某些 DB2 通用数据库工具需要在 DB2INSTPROF 目录中写和创建 文件。

### 变诵方法

创建可以在其中至少授予用户 MODIFY 许可权的新目录, 并使用 db2set -g db2tempdir 来指向该新目录, 或者在 Windows 系统环境中设置 db2tempdir 变量。

# 即使用户属于 SYSADM GROUP, 用户也没有足够的权限来写至 sqllib\<instance\_dir> 目录:

当尝试更新数据库管理器配置文件 (update dbm cfg) 时接收到 SQL5005C 问题 系统错误。即使已将此用户添加至 SYSADM GROUP, 此用户也没有必需 的 NTFS 许可权来写至 sqllib\instance dir 目录。

第一个变通方法

至少授予用户对 instance dir 目录的文件系统级别的 MODIFY 许可权。

# 第二个变通方法

![](_page_60_Picture_14.jpeg)

# **Spatial Extender**

 $\,1\,$ 

![](_page_60_Picture_15.jpeg)

# SQL 助手

# **Z|nPDP{CK SQL zV4%**

在"命令中心"中, 在建立连接后才会启用"SQL 助手"按钮。

# $\overline{M}$  DB2 启动了 SQL 助手的两个版本

可以从 DB2 通用数据库版本 8.1 中同时调用版本 7 和版本 8 的 "SOL 助手"。 可以从"DB2 数据仓库中心"启动版本 7。所有其它中心启动最新的版本 8。产品 的联机帮助中包含关于 "SQL 助手"版本 7 的附加信息。

# **SQL reference**

#### **ALTER WRAPPER** 语句 5

不能改变包装器。不支持 ALTER WRAPPER 语句。

# **53`Sw**

5

3 3 3

#### 喜件记录大小局限性 3

对于死锁事件监视器和全局详细死锁事件监视器、事件记录受到不可配置的内部 缓冲区大小的限制。如果由于记录大小导致 db2diag.log 不能写人此记录条目,则 日志中将记录一条消息, 例如"事件记录大于 BUFFERSIZE".

### 快照 UDF 限制

快照用户定义的函数(UDF)用于这样的数据库: 当发出 LIST DB DIRECTORY 命令时,这些数据库的**目录条目类型**值显示为"间接"或"本地"。如果对远程数 据库使用 UDF, 则 UDF 将由于下列错误而失败:

SQL1427N 实例附件不存在。

在 V8.1 中引入的快照 UDF 不能与监视器切换命令和 API 或监视器复位命令和 API 配合使用。此限制包括:

- GET MONITOR SWITCHES
	- UPDATE MONITOR SWITCHES
- RESET MONITOR

此限制是由于此命令使用 INSTANCE ATTACH, 而快照 UDF 使用 DATABASE CONNECT 造成的。

#### 为恢复监视器元素重新执行的日志量对于 V8.1.4 未定义  $\overline{4}$

在 V8.1.4 的 "信息中心"的 "发行信息"一节中、引入了 log to redo for recovery  $\overline{4}$ 作为新监视器元素。此监视器元素的值对于 V8.1.4 是未定义的。此功能是为将来  $\overline{4}$ 发行版准备的。  $\overline{4}$ 

# 2 调速实用程序的限制

 $\mathfrak{D}$ 不支持同时执行多个已调速实用程序。例如: • 如果正在运行三个联机备份, 则只能对其中一个进行调速。其它两个联机备份  $\overline{2}$  $\overline{2}$ 必须具有 0 优先级。  $\overline{2}$ • 可以同时调用重新平衡和备份,但重新平衡和备份都必须具有 0 优先级。  $\overline{2}$ 如果同时调用多个已调速实用程序,会导致各实用程序运行时间非常之长。还可  $\overline{2}$ 能导致系统影响比影响策略 ( UTIL\_IMPACT\_LIM ) 设置的限制还要严重。

# **XML** Extender

 $\overline{2}$ 

 $\overline{2}$  $\overline{2}$  $\overline{2}$  $\overline{2}$  $\mathcal{D}_{\alpha}$  $\mathfrak{2}$  $\mathfrak{D}$  $\overline{2}$  $\overline{2}$ 2  $\mathbf{2}$ 

 $\overline{2}$  $\mathfrak{D}$  $\overline{2}$ 

XML Extender 样本程序已重命名 2  $\overline{2}$ 其它已安装程序与 XML Extender 之间的冲突可能会导致某些 XML Extender 样 本程序严重损坏文件。以下列表显示了冲突的 XML Extender 样本程序以及将不太  $\mathcal{D}_{\alpha}$  $\mathfrak{D}$ 可能会导致冲突的新替换程序。务必要使用新样本程序来代替旧样本程序。

表 5. XML Extender 的替换样本程序 (Windows)

| 旧程序 (不使用)     | 新程序 (使用)            |
|---------------|---------------------|
| insertx.exe   | dxxisrt.exe         |
| retrieve.exe  | dxxretr.exe         |
| retrieve2.exe | $dx$ xretr $2$ .exe |
| retrievec.exe | dxxretrc.exe        |
| shred.exe     | dxxshrd.exe         |
| tests2x.exe   | dxxgenx.exe         |
| tests2xb.exe  | dxxgenxb.exe        |
| tests2xc.exe  | dxxgenxc.exe        |

表 6. XML Extender 的替换样本程序 (UNIX)

![](_page_62_Picture_117.jpeg)

 $\bar{x}$  6. XML Extender 的替换样本程序 (UNIX) (续)

| 旧程序 (不使用) | 新程序 (使用)       |
|-----------|----------------|
| retrieve2 | $dx$ xretr $2$ |
| retrievec | dxxretrc       |
| shred     | dxxshrd        |
| tests2x   | dxxgenx        |
| tests2xb  | dxxgenxb       |
| tests2xc  | dxxgenxc       |

## 将新的样本程序与样本 sqx 文件配合使用

上面列示的可执行文件的源代码(.sqx 文件)位于安装的 samples\db2xml\c 目录 中。源文件仍用它们的旧名称标记。如果您对源代码进行更改,则将新编译的可 执行文件(用旧名称)复制到 sqllib\bin 目录中。在 Windows 平台上, 必须建立 另一个副本, 将它重命名为上面的新名称, 然后将它复制到 bin 目录。这两个副本 都会替换 bin 目录中的现有文件。例如,在编译了新版本的 shred.exe 之后,需要 建立两个副本并替换 bin 目录中的文件: 一个标记为 shred.exe, 另一个重命名为 dxxshrd.exe。在 UNIX 平台上, 只需要用新编译版本替换具有旧名称的文件。如果 从这些样本创建新的可执行文件、则必须将新文件从 \SQLLIB\samples\db2xml\c\ 目 录复制到 \SQLLIB\bin\ 目录中,然后建立其它副本,并根据上表重命名这些副本。

# **C***A***</u> <b>KML Extender** 中包含非唯一属性和元素名称的文档

现在可以分解包含非唯一属性和/或非唯一元素名称的映射至不同的列(具有相 同或不同的表)的文档而不会接收到 DXXO045E 错误。以下是具有非唯一属性和 非唯一元素名称的 XML 文档的一个示例:

<Order ID="0001-6789"> <!-- Note: attribute name ID is non-unique —>  $<$ Customer ID = "1111"> <Name>John Smith</Name> </Customer> <!-- Note: element name Name is non\_unique —> <Salesperson ID = "1234"> <Name>Jane Doe</Name> </Salesperson> <OrderDetail> <ItemNo>xxxx-xxxx</ItemNo> <Quantity>2</Quantity> <UnitPrice>12.50</UnitPrice> </OrderDetail> <OrderDetail> <ItemNo>yyyy-yyyy</ItemNo>

```
\overline{4}44444444444444444444444444444444444444444444444444444<Quantity>4</Quantity>
\overline{4}<UnitPrice>24.99</UnitPrice>
\overline{4}</OrderDetail>
\overline{4}</Order> 伴随的 DAD (它将重复的元素 / 属性映射至不同的列) 如下:
\overline{4}\overline{4}<element_node name="Order">
\overline{4}<RDB_node>
\overline{4}<table name="order_tab" key="order_id"/>
\overline{4}<table name="detail_tab"/>
\overline{4}<condition>
\overline{4}order_tab.order_id = detail_tab.order_id
\overline{4}</condition>
\overline{4}</RDB_node>
\overline{4}\overline{4}<!--attribute ID duplicated below, but mapped to a different col—>
\overline{4}<attribute_node name="ID">
\frac{1}{4}<RDB_node>
\overline{4}<table name="order_tab" />
\overline{4}<column name="order_id" type="char(9)"/>
\overline{4}</RDB_node>
\overline{4}</attribute_node>
\overline{4}\overline{4}<element_node name="Customer">
\overline{4}<!--attribute ID duplicated above, but mapped to a different col—>
\overline{4}<attribute_node name="ID">
\overline{4}<RDB_node>
\overline{4}<table name="order_tab" />
\overline{4}<column name="cust_id" type="integer"/>
\frac{4}{4}</RDB_node>
                                </attribute_node>
\overline{4}\overline{4}<!--element name duplicated below, but mapped to a different col—>
\overline{4}<element_node name="Name">
\overline{4}<text_node>
\overline{4}<RDB_node>
\overline{4}<table name="order_tab" />
\overline{4}<column name="cust_name" type="char(20)" />
\overline{4}</RDB_node>
\overline{4}</text_node>
\overline{4}</element_node>
\overline{4}</element_node>
\overline{4}\overline{4}<element_node name="Salesperson">
\overline{4}<!--attribute ID duplicated above, but mapped to a different col—>
\frac{4}{4}<attribute_node name="ID">
                                      <RDB_node>
\overline{4}<RDB_node>
\overline{4}<table name="order_tab" />
\overline{4}<column name="salesp_id" type="integer"/>
\overline{4}</RDB_node>
\overline{4}</attribute_node>
\overline{4}\overline{4}<!--element name duplicated above, but mapped to a different col—>
```

```
<element node name="Name">
     <text_node>
      <RDB_node>
        <table name="order_tab" />
        <column name="salesp_name" type="char(20)" />
      </RDB_node>
     </text_node>
 </element_node>
 </element_node>
 <element_node name="OrderDetail" multi_occurrence="YES">
   <element_node name="ItemNo">
     <text_node>
      <RDB_node>
        <table name="detail_tab" />
        <column name="itemno" type="char(9)"/>
      </RDB_node>
     </text_node>
 </element_node>
   <element_node name="Quantity">
     <text_node>
      <RDB_node>
        <table name="detail_tab" />
        <column name="quantity" type="integer"/>
      </RDB_node>
     </text_node>
 </element_node>
   <element_node name="UnitPrice">
     <text_node>
      <RDB_node>detail_tab" />
        <table name="detail_tab" />
        <column name="unit_price" type="decimal(7,2)"/>
      </RDB_node>
     </text_node>
 </element_node>
 </element_node>
</element_node>
在分解了上面的文档之后,表的内容将如下:
ORDER _TAB:
ORDER_ID CUST_ID CUST_NAME SALESP_ID SALESP_NAME
0001-6789 1111 John Smith 1234 Jane Doe
DETAIL_TAB:
ORDER_ID ITEMNO QUANTITY UNIT_PRICE
0001-6789 xxxx-xxxx 2 12.50
0001-6789 yyyy-yyyy 4 24.99
注: 要将多个元素/属性映射至同一个表的同一列,为该表定义别名并在 DAD
```
<table> 元素的其中一个映射中使用该别名。

5 5

4 4

# **附加信息**

4

# $\underline{\text{Unicode}}$  服务器行为的更改

在版本 7 中, Unicode 服务器在连接时忽略任何应用程序的图形代码页, 并假设使 用的是 UCS2 Unicode (代码页 1200). 版本 8 Unicode 服务器现在接受由客户机 发出的代码页。

# **9C SQLException.getMessage() 1;5Xj{D{"}D**

缺省情况下,DB2BaseDataSource.retrieveMessagesFromServerOnGetMessage 属性处 于禁用状态。如果启用此属性、则对标准 JDBC SOLException.getMessage() 的所 有调用都将调用一个服务器端存储过程、此过程将检索错误的可读消息正文。缺 省情况下, 当发生服务器端错误时, 不会将完整的消息正文返回到客户机。

可以使用 proprietary 方法 DB2Sqlca.getMessage() 来检索完全格式化的消息正文。 仅当启用了 retrieveMessagesFromServerOnGetMessage 时, 对 SQLException.getMessage() 方法的调用才会启动工作单元。对 DB2Sqlca.getMessage() 方法的调用导致存储过程调用,该调用启动工作单元。在修订包 1 之前, DB2Sqlca.getMessage() 方法可能会抛出异常。

### Linux、UNIX 和 Windows 操作系统上的 Java 函数和例程

由于 JVM 中的局限性, 定义为 NOT FENCED 的 Java 例程将如同把它定义为 FENCED THREADSAFE 那样调用。在版本 8.1 中, 将指定为 NOT FENCED 的 所有 Java 例程都看作 FENCED 例程。使用参数样式 DB2GENERAL (包含 UDF 的自变量定义中的 LOB 定位器) 定义的 Java UDF 将不起作用。必须修改这些函 数以使用 BLOB 或 CLOB 自变量而不是定位器。对于 Java UDF, 仅当指定了 DB2JAVA 参数样式时, 才支持将 LOB 定位器用作输入自变量。

# 除非首先安装已翻译的 MDAC 文件, 否则所有本地语言版本的 DB2 通用数据 **bf> 8.1 ya9C"DfD Microsoft Data Access Components(MDAC)D~#**

如果在安装本地语言版本的 DB2 之前未安装本地语言版本的 MDAC 2.7, 则 DB2 通用数据库在缺省情况下会安装英文版的 MDAC 文件。如果您的操作系统不是英 文版的操作系统、则这会导致 Windows ODBC Data Source Administrator 面板看 起来象是未翻译的一样。要解决这个问题,可以从下列 Microsoft Web 站点安装 " $MDAC$  2.7 RTM - Refresh" 捆 绑 软件: http://www.microsoft.com/data/download\_270RTM.htm。选择要安装的语言, 下载 所需的可执行文件并运行它。这将安装已翻译的"ODBC 数据源管理器"文件。

已知问题和变通方法(版本 8.1 修订包 5) 57

# **\*zoz|}M|B**

# **Z\*"PDP\* SQL f"}LdC C 73**

如果正在服务器上使用 DB2® Windows® 版, 并且使用的是 Visual C++ 编译器, 则必须配置 SQL 构建设置。在配置"SQL 构建"选项之后, 才能构建 SQL 存储 过程。

使用"开发中心"中的"数据库连接属性"笔记本来配置 SQL 构建设置。

### **要为 SQL** 存储过程配置 C 编译器环境:

- 1. 在笔记本的"SQL 构建设置"页上, 指定要用于构建 SQL 对象的编译器环境。
	- 单击刷新。
	- 在编译器环境字段中输入 Windows 服务器上 VC98\BIN\VCVARS32.BAT 文 件的位置。
- 2. 单击确定可关闭该笔记本并保存更改。如果单击应用, 则保存更改并且可以继 续更改属性。

![](_page_68_Picture_631.jpeg)

![](_page_69_Picture_766.jpeg)

# 为支持在开发中心中编译 Java 例程而进行的路径设置

"开发中心"不能编译 Java™ 例程, 除非它知道您的开发者工具箱版本的安装位 置。它们的缺省位置将在"开发中心"首次启动时被写至 \$HOME/IBM/DB2DC/DB2DC.settings 文件。您可以将它们复制至 \$USER.settings 文 件并使用 Unicode 编辑器来修改它们, 也可以创建指向缺省位置中的开发者工具箱 目录的符号链接。

## 运行统计对话框 - 更新了对话框打开方法信息

要打开"运行统计"笔记本:

- 1. 从"控制中心"展开对象树, 直到找到"表"文件夹。
- 2. 单击"表"文件夹。就会在内容窗格中显示任何现有表。
- 3. 用鼠标右键单击您要运行统计的所有表, 并从弹出菜单中选择"运行统计"。 "运行统计"笔记本打开。

# 在开发中心中为 Java 存储过程指定构建选项

使用"存储讨程属性"笔记本来指定将在构建 Java 存储讨程时使用的编译洗项

这些步骤是更改存储过程属性这一较大型任务的一部分。

### 要指定存储过程构建选项:

- 1. 在"存储过程属性"笔记本的"构建"页上, 为构建存储过程指定编译选项。 有关可用选项的信息、请参阅编译器文档。
	- a. 在"预编译洗项"字段中, 输入要在构建存储过程时使用的 DB2 Universal Database™ (DB2 通用数据库) 预编译器洗项。程序包名不能超过 7 个字 符
	- b. 在"编译洗项"字段中,输入要在构建存储讨程时使用的编译器洗项。
- 2. 单击确定可关闭该笔记本并保存更改。如果单击应用、则保存更改并且可以继 续更改属性。
# $M\overline{R}$  **A. CD-ROM** 目录结构

#### **Windows** 操作系统

"修订包 CD-ROM"上的文件位于如下所示的位置:

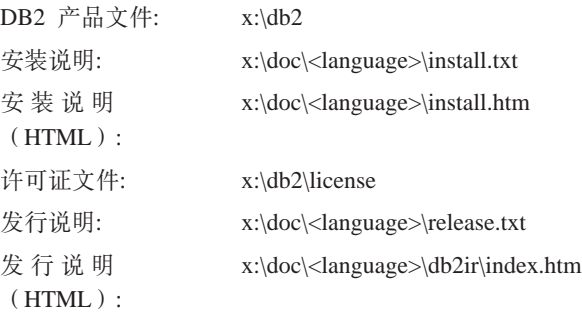

#### **UNIX** 操作系统

"修订包 CD-ROM"上的文件位于如下所示的位置:

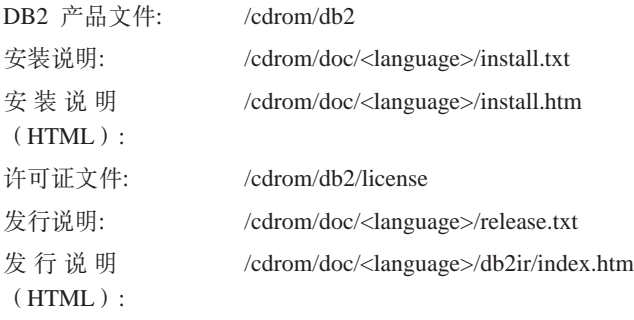

#### 其中:

- x: 指的是 CD-ROM 驱动器 (Windows)
- /cdrom 指的是安装点 (UNIX)
- <language> 指的是由五个字符代码组成的语言目录:

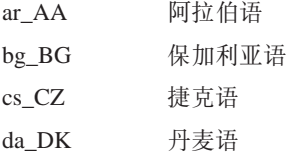

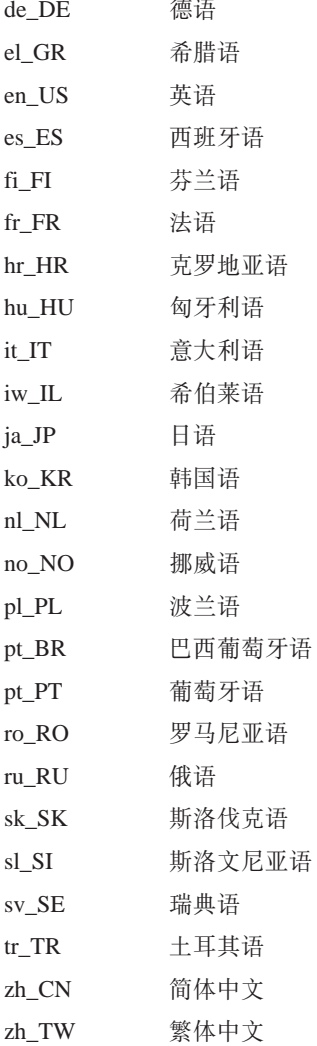

### 注:

- 1. 目录名可能以大写或小写出现, 这取决于您的操作系统。
- 2. 上面列示的所有目录可能不会都出现在此 CD-ROM 上, 这是因为并非所有 CD-ROM 上都提供所有语言目录。

## $M\overline{R}$  **B.** 声明

IBM 可能在所有国家或地区不提供本文档中讨论的产品、服务或功能特性。有关您 当前所在区域的产品和服务的信息,请向您当地的 IBM 代表咨询。任何对 IBM 产 品、程序或服务的引用并非意在明示或暗示只能使用 IBM 的产品、程序或服务。 只要不侵犯 IBM 的知识产权, 任何同等功能的产品、程序或服务, 都可以代替 IBM 产品、程序或服务。但是,评估和验证任何非 IBM 产品、程序或服务,则由 用户自行负责.

IBM 公司可能已拥有或正在申请与本文档内容有关的各项专利。提供本文档并未授 予用户使用这些专利的任何许可。您可以用书面方式将许可查询寄往:

IBM Director of Licensing IBM Corporation North Castle Drive Armonk, NY 10504-1785 U.S.A.

有关双字节(DBCS)信息的许可查询、请与您所在国家或地区的 IBM 知识产权部 门联系, 或用书面方式将查询寄往:

IBM World Trade Asia Corporation Licensing 2-31 Roppongi 3-chome, Minato-ku Tokyo 106, Japan

条款不适用英国或任何这样的条款与当地法律不一致的国家或地区: International Business Machines Corporation "按现状"提供本出版物, 不附有任何种类的(无论 是明示的还是暗含的) 保证, 包括但不限于暗含的有关非侵权、适销和适用于某 种特定用途的保证。某些国家或地区在某些交易中不允许免除明示或暗含的保 证。因此本条款可能不适用于您。

本信息中可能包含技术方面不够准确的地方或印刷错误。此处的信息将定期更 改;这些更改将编入本资料的新版本中。IBM 可以随时对本资料中描述的产品和/ 或程序进行改进和 / 或更改, 而不另行通知。

本信息中对非 IBM Web 站点的任何引用都只是为了方便起见才提供的,不以任何 方式充当对那些 Web 站点的保证。那些 Web 站点中的资料不是 IBM 产品资料 的一部分,使用那些 Web 站点带来的风险将由您自行承担。

IBM 可以按它认为适当的任何方式使用或分发您所提供的任何信息而无须对您承担 仟何 壽 仟

本程序的被许可方如果要了解有关程序的信息以达到如下目的: (i) 允许在独立 创建的程序和其他程序(包括本程序)之间进行信息交换, 以及(ii)允许对已经 交换的信息进行相互使用, 请与下列地址联系:

IBM Canada Limited Office of the Lab Director 8200 Warden Avenue Markham, Ontario L6G 1C7 CANADA

只要遵守适当的条件和条款,包括某些情形下的一定数量的付费,都可获得这方 面的信息。

本资料中描述的许可程序及其所有可用的许可资料均由 IBM 依据 IBM 客户协议、 IBM 国际软件许可协议或任何同等协议中的条款提供。

此处包含的任何性能数据都是在受控环境中测得的。因此、在其他操作环境中获 得的数据可能会有明显的不同,有些测量可能是在开发级的系统上进行的,因此 不保证与一般可用系统上进行的测量结果相同。此外,有些测量是通过推算而估 计的、实际结果可能会有差异。本文档的用户应当验证其特定环境的适用数据。

涉及非 IBM 产品的信息可从这些产品的供应商、其出版说明或其他可公开获得的 资料中获取. IBM 没有对这些产品讲行测试, 也无法确认其性能的精确性、兼容性 或任何其他关于非 IBM 产品的声明。有关非 IBM 产品性能的问题应当向这些产 品的供应商提出。

所有关于 IBM 未来方向或意向的声明都可随时更改或收回,而不另行通知,它们 仅仅表示了目标和意愿而已。

本信息可能包含在日常业务操作中使用的数据和报告的示例。为了尽可能完整地 说明这些示例,示例中可能会包括个人、公司、品牌和产品的名称。所有这些名 称都是虚构的, 与实际商业企业所用的名称和地址的任何雷同纯属巧合。

版权许可:

本信息可能包括源语言形式的样本应用程序、这些样本说明不同操作平台上的编 程方法 如果是为按照在编写样本程序的操作平台上的应用程序编程接口 (API)进行应用程序的开发、使用、经销或分发为目的, 您可以任何形式对这

些样本程序进行复制、修改、分发, 而无须向 IBM 付费。这些示例并未在所有条 件下作全面测试。因此, IBM 不能担保或暗示这些程序的可靠性、可维护性或功 能。

凡这些样本程序的每份拷贝或其任何部分或任何衍生产品,都必须包括如下版权 声明:

©(贵公司的名称)(年)。此部分代码是根据 IBM 公司的样本程序衍生出来的。 © Copyright IBM Corp. \_输入年份\_. All rights reserved.

下列各项是国际商业机器公司在美国和 / 或其他国家或地区的商标, 且已在 DB2 UDB 文档库中的至少一份文档中使用。

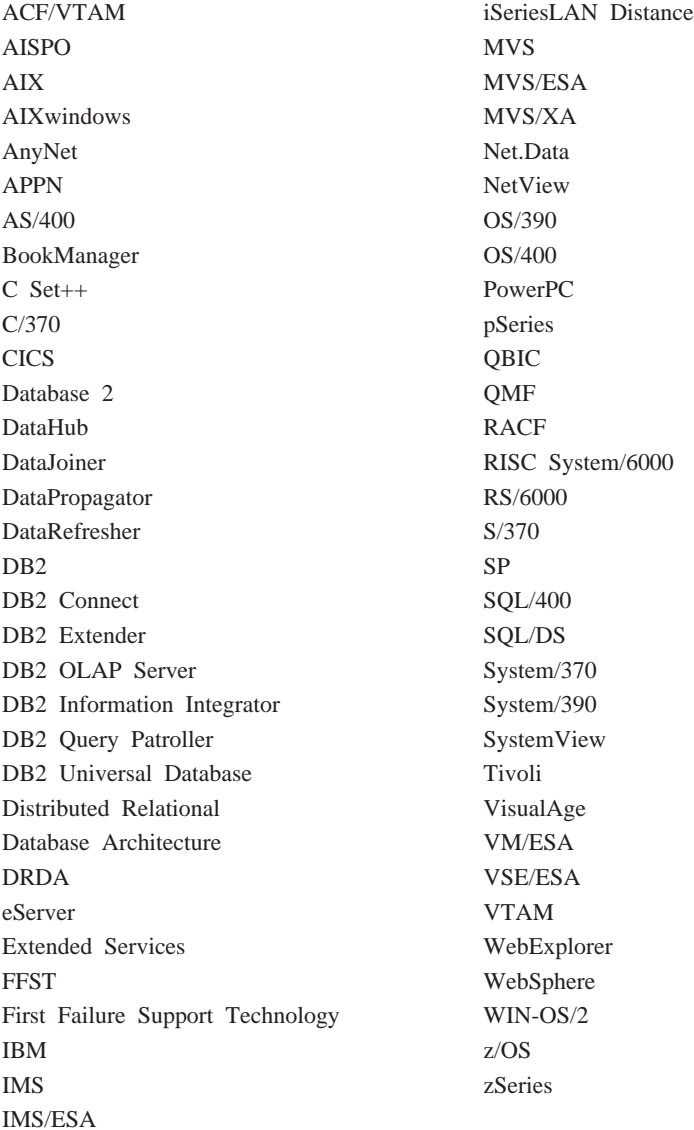

下列各项是其他公司的商标或注册商标, 且已在 DB2 UDB 文档库中的至少一份 文档中使用:

Microsoft、Windows、Windows NT 和 Windows 徽标是 Microsoft Corporation 在 美国和 / 或其他国家或地区的商标。

Intel 和 Pentium 是 Intel Corporation 在美国和 / 或其他国家或地区的商标。

Java 和所有基于 Java 的商标是 Sun Microsystems, Inc. 在美国和 / 或其他国家或 地区的商标。

UNIX 是 The Open Group 在美国和其他国家或地区的注册商标。

其他公司、产品或服务名称可能是其他公司的商标或服务标记。

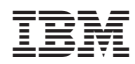

中国印刷